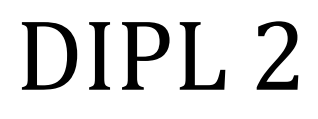

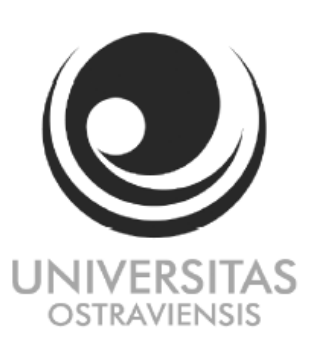

Stručný manuál pro vysokoškolské kvalifikační práce.

Mgr. Martin Svitanek

Ing. Lucie Hinnerová

### Obsah

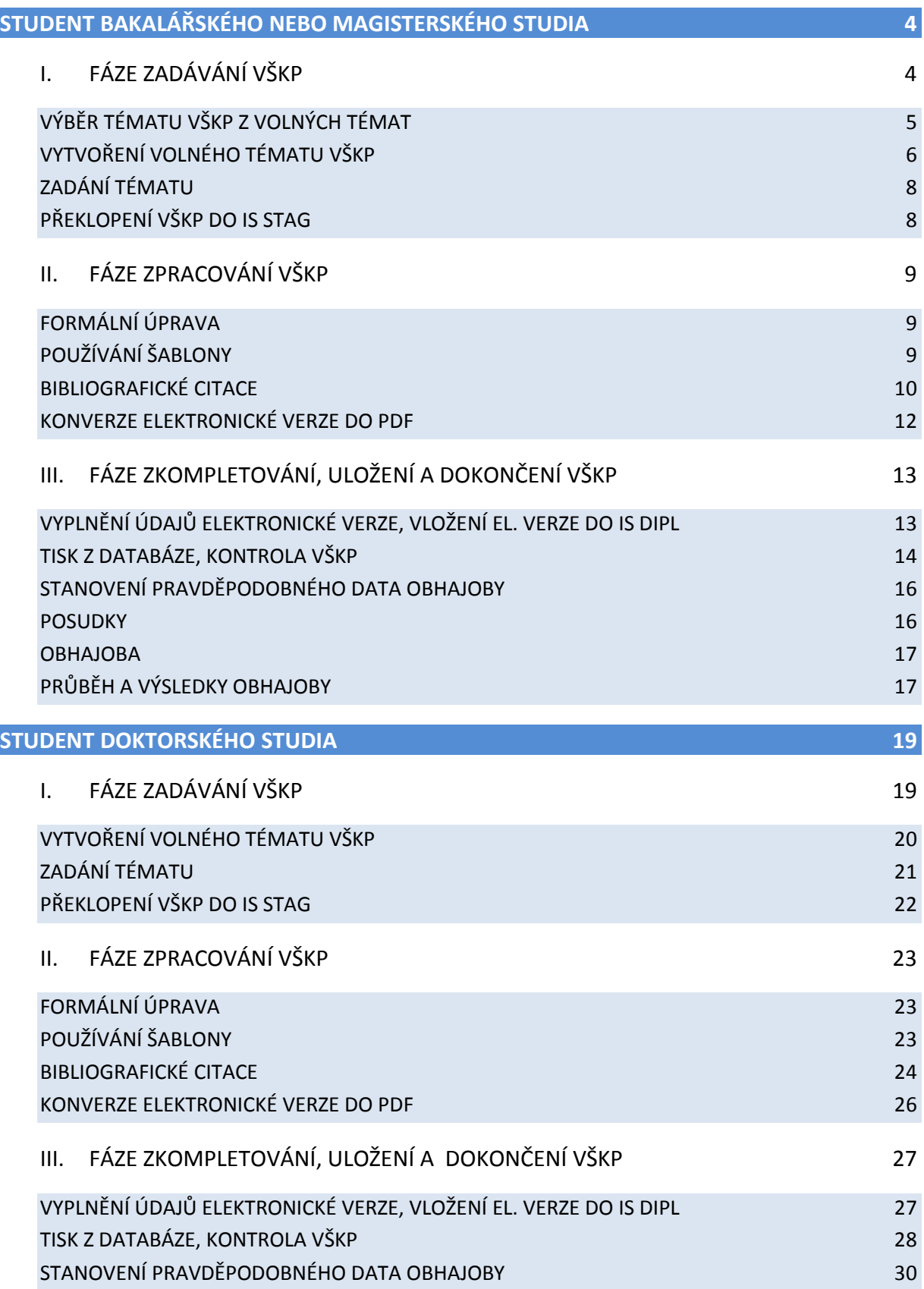

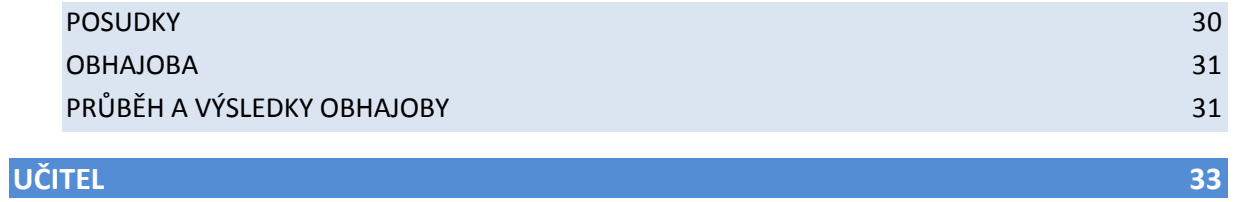

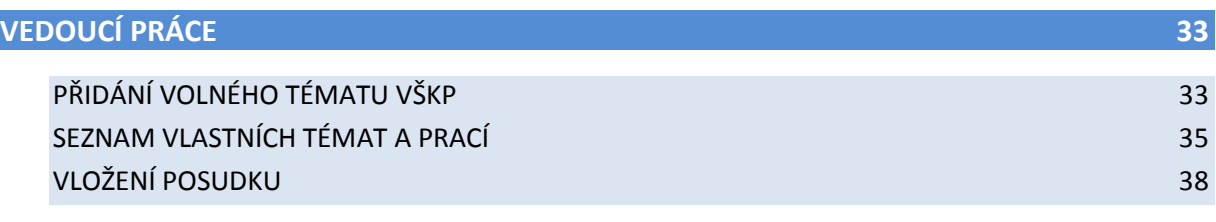

#### **[OPONENT PRÁCE](#page-39-0) 40**

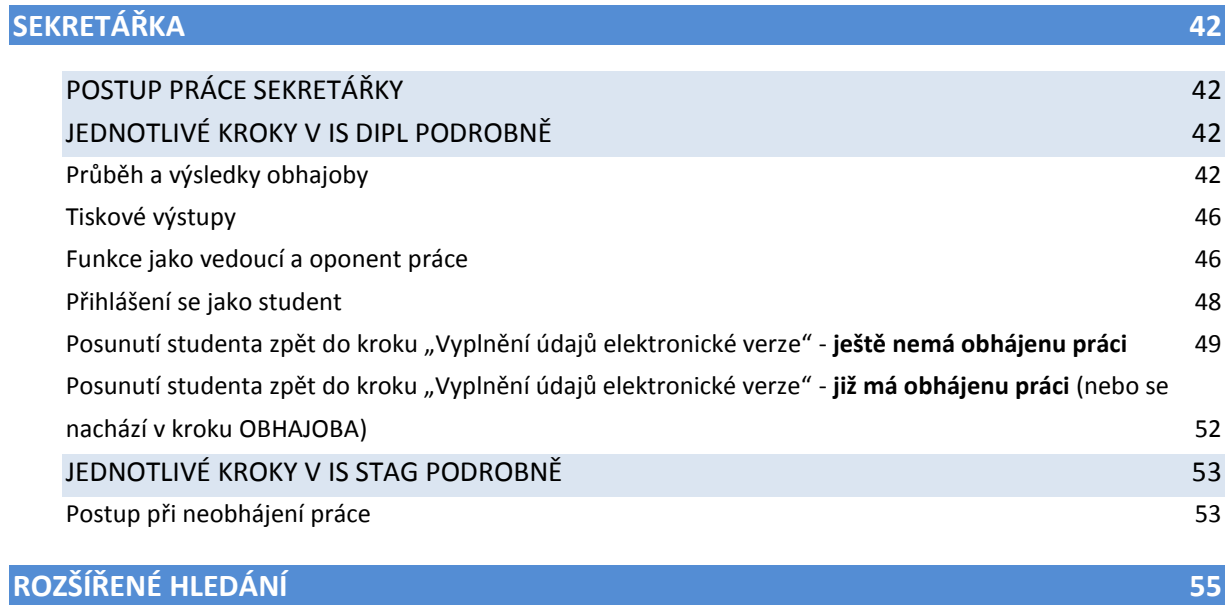

# <span id="page-3-0"></span>**STUDENT BAKALÁŘSKÉHO NEBO MAGISTERSKÉHO STUDIA**

# <span id="page-3-1"></span>I. FÁZE ZADÁVÁNÍ VŠKP

Zadávání z pohledu studenta je následné:

Po přihlášení a načtení IS Dipl, má student na výběr (obr. 1) ze tří funkcí (Moje VŠKP, Seznam VŠKP a Pokyny pro vypracování).

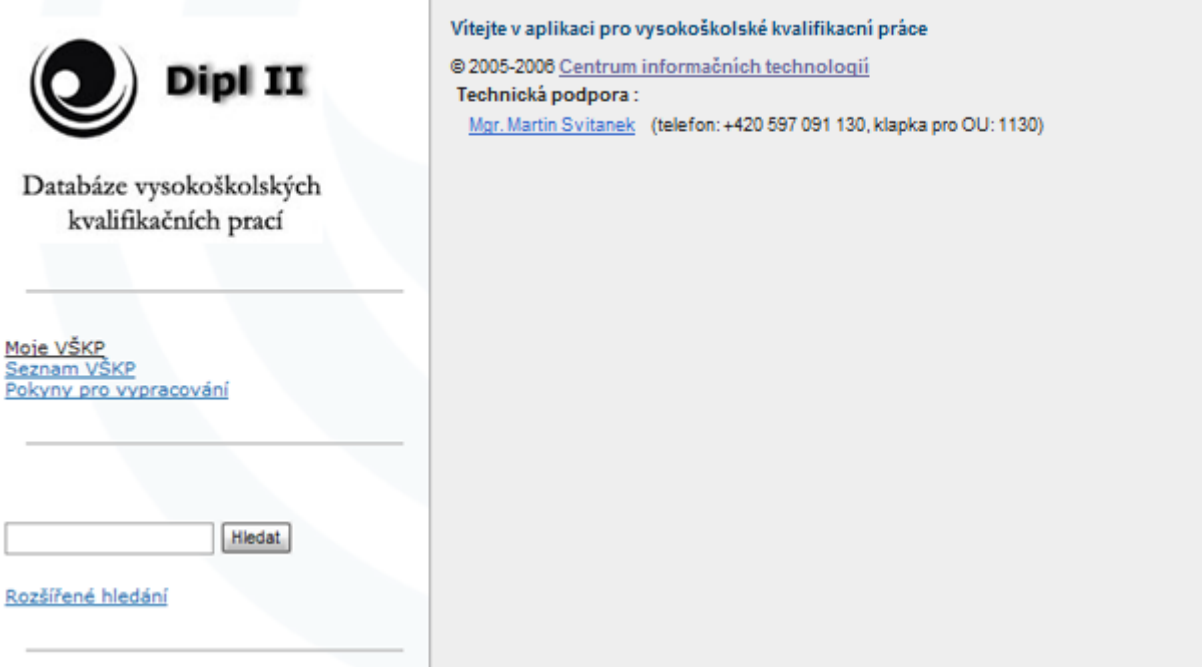

Obr. 1

Chce-li zadávat, kontrolovat stav zadávané práce, klikne na "Moje VŠKP".

Pokud si student nevybírá z nabízených témat (některé fakulty nabízejí pouze tuto možnost), pokud student dosud nemá vložené téma, dostane se do 1. kroku "Výběr tématu" (více obr. 2). V prvním kroku má na výběr ze dvou možností. První možnost je, že si student může vytvořit vlastní téma po dohodě s učitelem "Vytvoření volného tématu VŠKP" (více Vytvoření volného tématu VŠKP). Druhou možností je výběr tématu ze seznamu navržených volných témat "Výběr tématu VŠKP z nevybraných" (více Výběr tématu VŠKP z nevybraných).

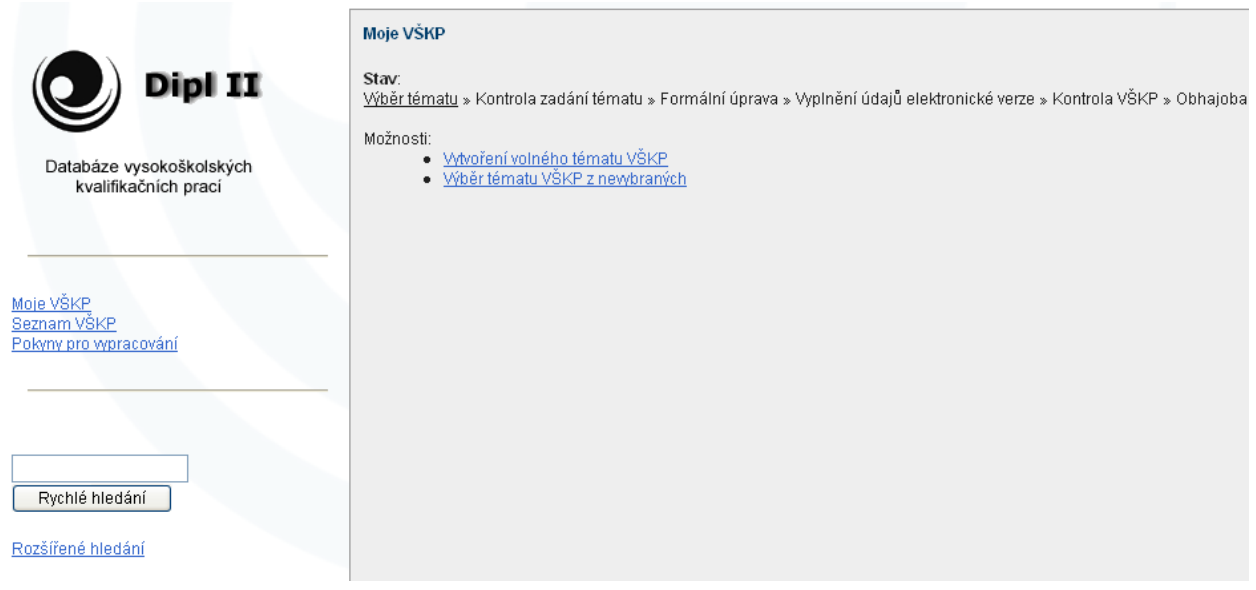

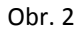

# <span id="page-4-0"></span>Výběr tématu VŠKP z volných témat

Na obr. 2 je definován jako odkaz "Výběr tématu VŠKP z nevybraných". Kliknutím na něj se nám načte seznam (obr. 3), který lze filtrovat podle kateder, typu práce nebo podle fakulty, která postupně rozšiřuje možnost filtrovat podle programu a oboru. Pokud si najdeme vhodné téma, tak kliknutím na název tématu budeme mít možnost vybrat téma pomocí tlačítka "Vyber"(obr. 4). Pokud si téma vybereme, tak se dostaneme do kroku "Kontrola zadání tématu" (více viz Zadání tématu).

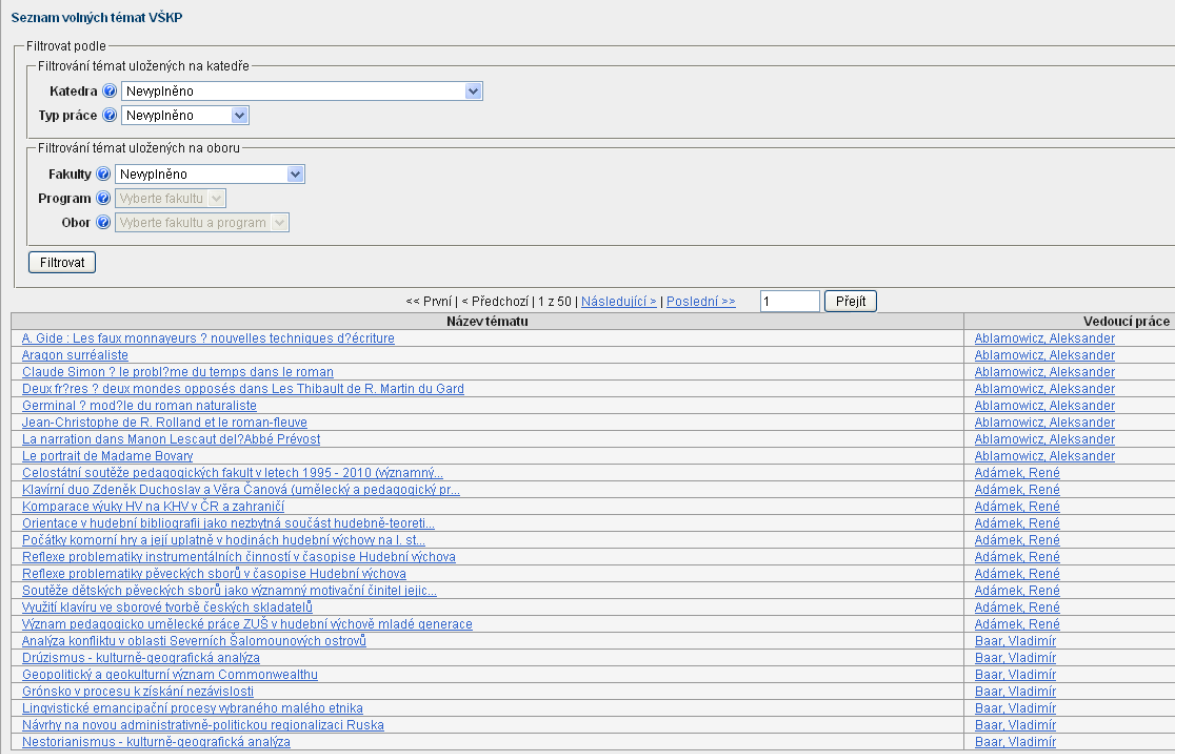

Obr. 3

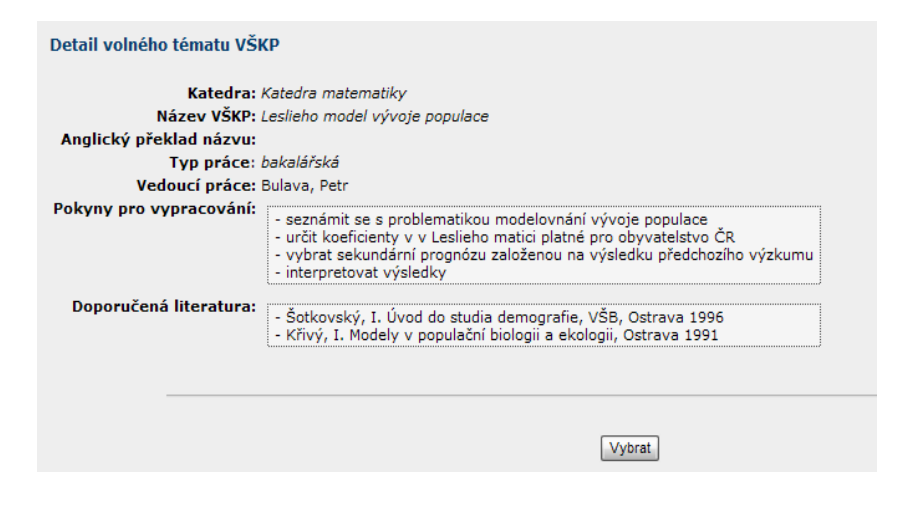

Obr. 4

## <span id="page-5-0"></span>Vytvoření volného tématu VŠKP

Student si musí vyplnit název tématu v češtině, překlad názvu do AJ, jméno vedoucího práce, pokyny pro vypracování a doporučenou literaturu. Po zadání všech údajů kliknutím na tlačítko "**Uložit**", se zobrazí náhled vyplněných údajů pro ověření (kontrolu údajů) a **potvrzení uložení** (Obr. 6). Po zjištění chyb u vyplněných údajů se můžeme vrátit tlačítkem "zpět" a nalezenou chybu opravit. Dále tlačítkem "potvrzení uložení" se dostaneme do druhého kroku "Zadání tématu" (více viz Zadání tématu).

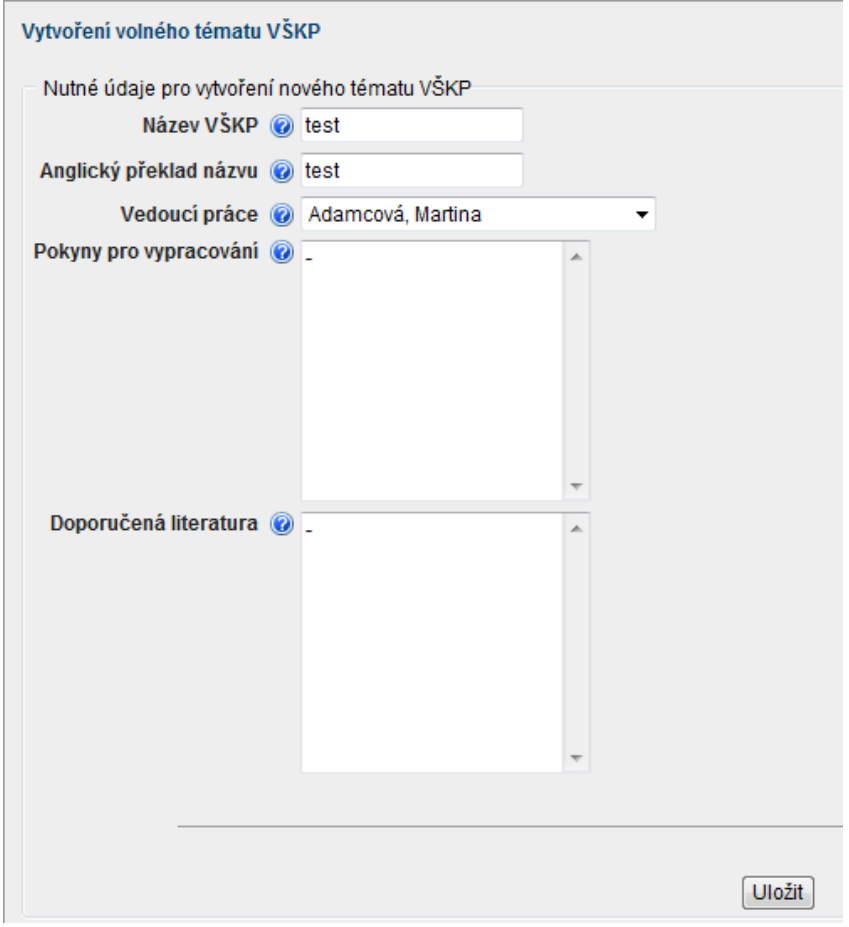

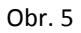

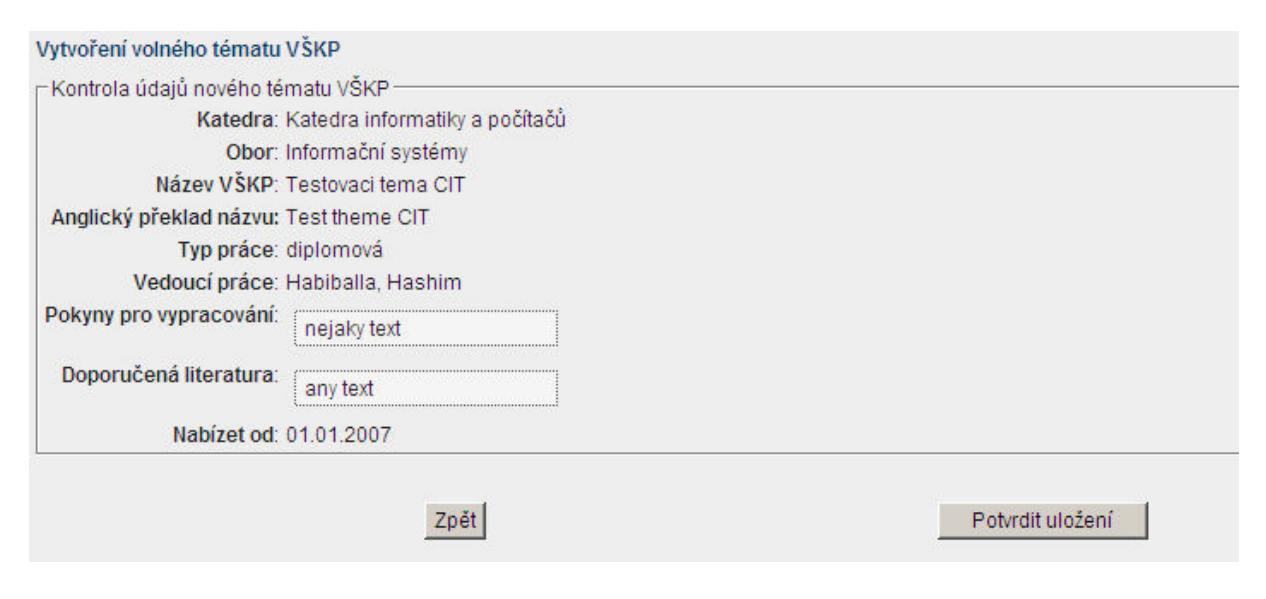

Obr. 6

# <span id="page-7-0"></span>Zadání tématu

Tento krok (obr. 7) slouží pro generování dokumentu pro tisk (obr. 8), editaci nebo zrušení tématu. Je to čekací krok, kde se čeká na **převedení tématu sekretářkou do IS STAG** pomocí IS Student. V tomto kroku může student stále doplňovat, upravovat, opravovat záznamy v protokolu Zadání VŠKP.

#### Nové téma bylo úspěšně vytvořeno! Stav: Výběr tématu » Kontrola zadání tématu » Formální úprava » Vyplnění údajů elektronické verze » Kontrola VŠKP » Obhajoba

Název tématu: Test (Editovat | zrušit výběr tématu)

Generovat soubor pro tisk tématu

Moie VŠKP

Nyní, je Vámi zadané téma kontrolováno. Tento proces může trvat i několik dní. Prosím, kontrolujte tuto stránku.

Obr. 7

Ostravská univerzita v Ostravě Fakulta přírodovědecká

Studijní program: Informatika Akademický rok: 2006/2007

#### PODKLAD PRO ZADÁNÍ DIPLOMOVÉ PRÁCE

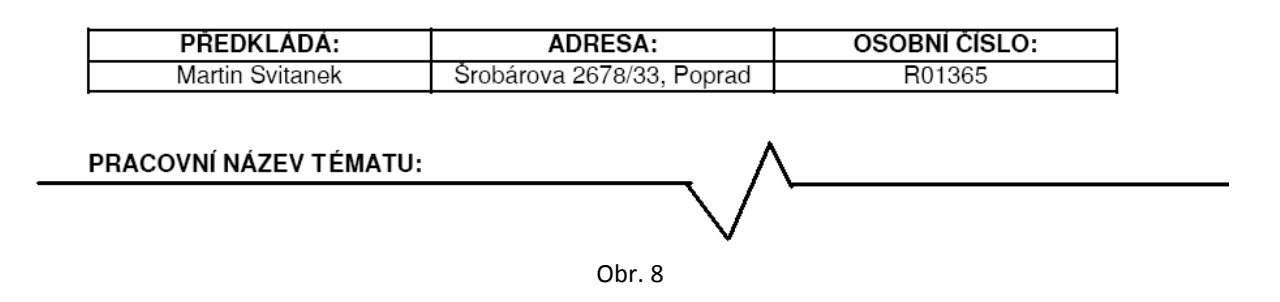

## <span id="page-7-1"></span>Překlopení VŠKP do IS STAG

Na základě doručení výtisku **podkladu pro zadání tématu** (obr. 8) studentem sekretářce, **sekretářka vygeneruje zadání VŠKP**, předá ho studentovi a překlopí téma do IS STAG. **Vygenerované zadání VŠKP je součástí tištěné podoby VŠKP**.

Pokud bude (termín v souladu s harmonogramem akademického roku) **téma překlopeno do IS STAG**, **nelze již v Zadání VŠKP nic měnit**. Když sekretářka překlopí téma do IS STAG, přejde student automaticky do II. Fáze Zpracování VŠKP a kroku "Formální úprava" (více viz Formální úprava).

**Chce-li student** i **po překlopení do IS STAG změnit Zadání VŠKP**, může tak učinit pouze prostřednictvím žádosti na studijní oddělení fakulty, na níž je student imatrikulován. **Změna zadání VŠKP je zpoplatněna**. Změna zadání VŠKP se řídí **směrnicí rektora č. 147/2010** o vysokoškolských kvalifikačních pracích.

# <span id="page-8-0"></span>II. FÁZE ZPRACOVÁNÍ VŠKP

### <span id="page-8-1"></span>Formální úprava

V tomto kroku se nachází pokyny, šablony a doporučené materiály pro vypracování VŠKP. Pokud si prohlédneme nebo zkopírujeme všechny doporučené materiály, pak můžeme přejít pomocí tlačítka "Přejít na vyplňování údajů" na "Vyplnění údajů elektronické verze" (více Vyplnění údajů elektronické verze).

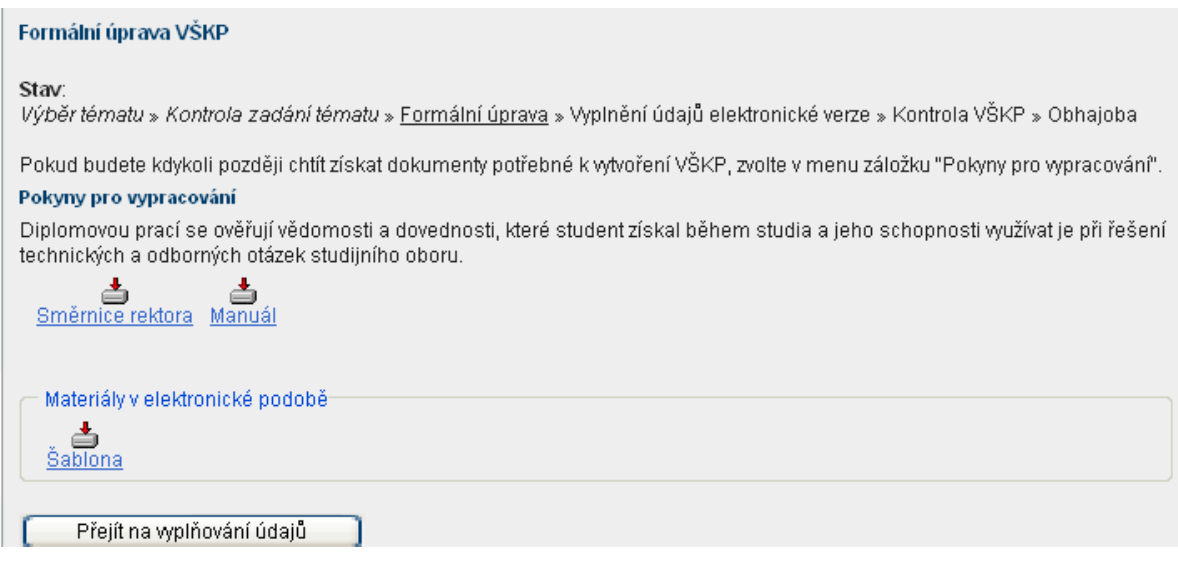

Obr. 9

## <span id="page-8-2"></span>Používání šablony

Smyslem šablony je jednotná úprava (nastavená formální úprava, jako řádkování, okraje, velikost písma, typ písma, atd.) vysokoškolských kvalifikačních prací a zároveň usnadnění zpracování vysokoškolské kvalifikační práce pro studenta.

Šablony vysokoškolských kvalifikačních prací najde každý student v Portálu OU v informačním systému Databáze VŠKP (neboli DIPL) v "Pokynech pro vypracování". Šablony jsou vytvořeny ve dvou formátech, a to MS Office a Open Office.

**Doporučuje se, aby byla práce psána přímo do šablony**, neboť studentovi usnadní vypracování vysokoškolské kvalifikační práce.

Postup psaní v šabloně je zcela jednoduchý. Stačí jen otevřít danou šablonu a začít do ní psát svou práci. Pokud ji budeme chtít uložit, klikneme na možnost "uložit". Otevře se okno pro zadání názvu dokumentu a zadání místa uložení. Zadáním a potvrzením uložení se vytvoří dokument, který bude přednastavený šablonou a šablonu tak lze, bez ztráty uložené práce, smazat. Vlastní dokument se zadaným názvem lze pak stále editovat a ukládat.

## <span id="page-9-0"></span>Bibliografické citace

Smyslem citování je poskytnout dostatek údajů k tomu, aby kdokoli byl schopen nalézt dokument, z něhož autor čerpal. Pro citování je stanovena norma ČSN ISO 690.

V šablonách není umožněno automaticky generovat citace, proto se doporučuje generátor citací na stránkách [www.citace.com](http://www.citace.com/), který splňuje normy ČSN ISO 690 a ČSN ISO 690-2 pro citování bibliografií. Možnost automatického generování citací poskytuje pouze MS Word 2007 (postup přidávání a generování citací viz níže).

Word 2007 přidávání a generování citací:

V záložce **Odkazy** vyberte v části **Citace a bibliografie** ze seznamu **Styl** jednu z norem pro citování zdrojů (obr. 10). Doporučujeme změnit styl na **ISO 690 - číselná reference**.

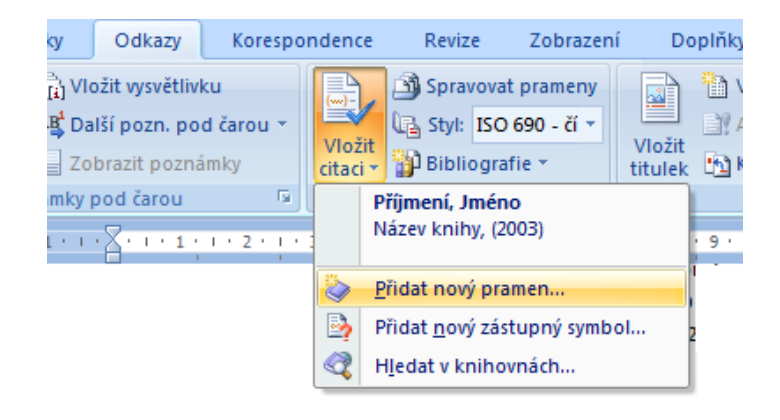

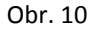

V textu dáme kurzor na místo, kam chceme vložit odkaz na citovaný zdroj a klikneme na tlačítko **Vložit citaci**. Pokud chceme přidat novou citaci, klikneme na **Přidat nový pramen**. Otevře se nové okno, ve kterém nejprve zadáme typ citovaného zdroje v poli **Typ pramene** (obr. 11). Pak vyplníme jednotlivá pole. Chceme-li ke zdroji přidat více informací, zatrhneme volbu **Zobrazit všechna bibliografická pole**.

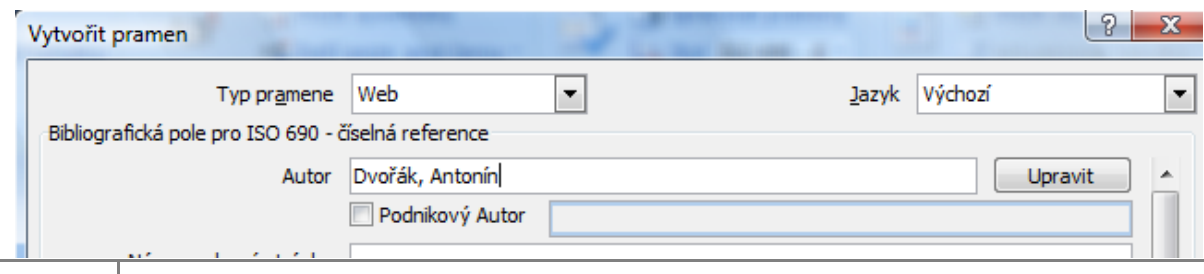

#### Obr. 11

Po stisknutí tlačítka **OK** se do textu vloží odkaz na citaci podle dané normy. Pokud budeme chtít stejný odkaz dát kamkoli jinam v textu, nemusíme jej už znovu vytvářet, ale stačí v možnosti **Vložit citaci** kliknout na již vytvořenou citaci (obr. 12).

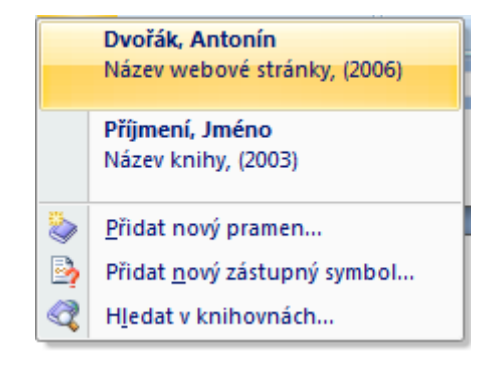

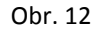

Jelikož se v závěru dokumentu musí vkládat seznam použité literatury, klikneme na **Bibliografie** a vybereme si možnost **Citovaná literatura** (obr. 13). Kliknutím na danou možnost se nám vloží seznam citací (pole). Pokud budeme chtít aktualizovat seznam citací, klikneme pravým tlačítkem myši na seznam a stiskneme **Aktualizovat pole** (obr. 14)**.**

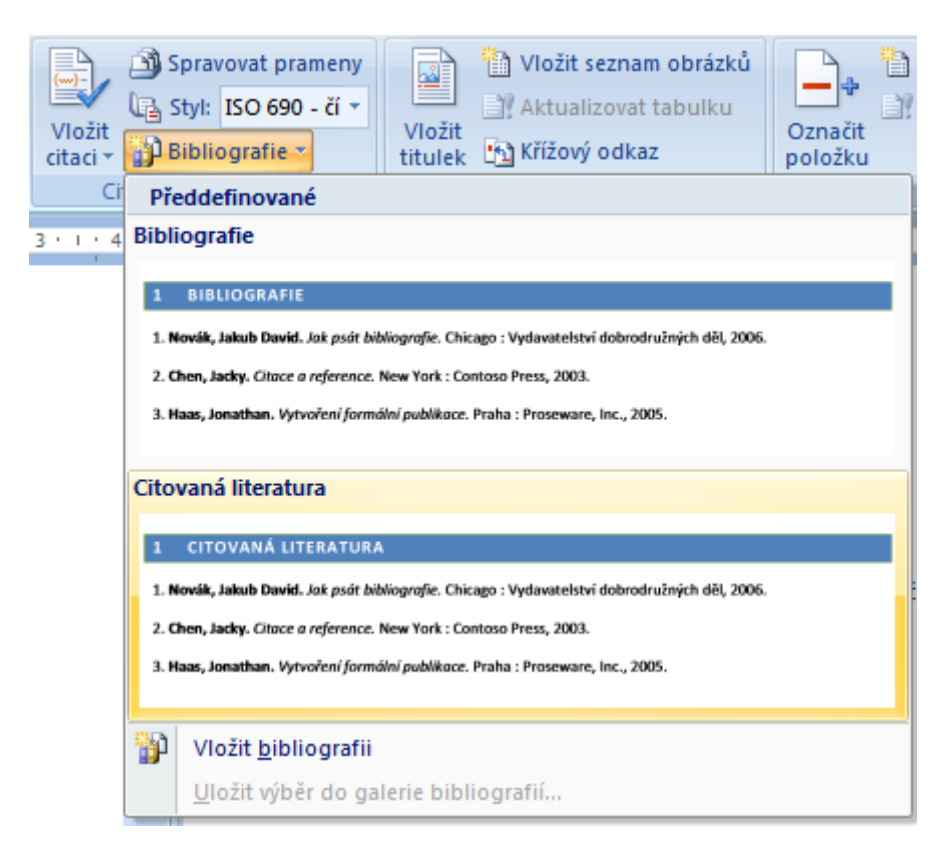

Obr. 13

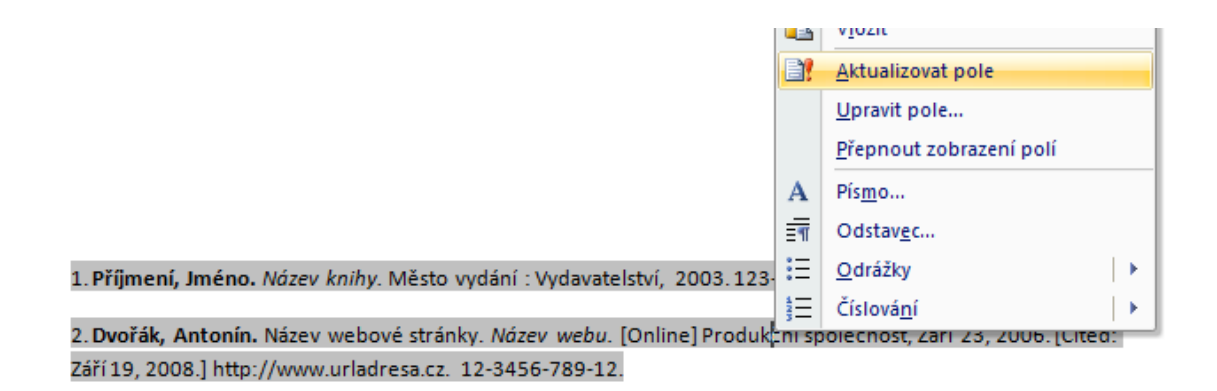

Obr. 14

### <span id="page-11-0"></span>Konverze elektronické verze do PDF

Pokud má student svou VŠKP práci vypracovanou v **Microsoft Office 2007** (Word 2007) a chce ji uložit do formátu PDF, je zapotřebí, aby si nainstaloval doplněk "Microsoft uložit jako PDF". Tento doplněk je k dispozici ke stažení na stránkách [Microsoftu.](http://www.microsoft.com/downloads/details.aspx?FamilyID=4d951911-3e7e-4ae6-b059-a2e79ed87041&DisplayLang=cs) Doplněk (obr. 15) umožňuje ukládání a export dokumentů v aplikacích Office 2007 právě do tohoto formátu.

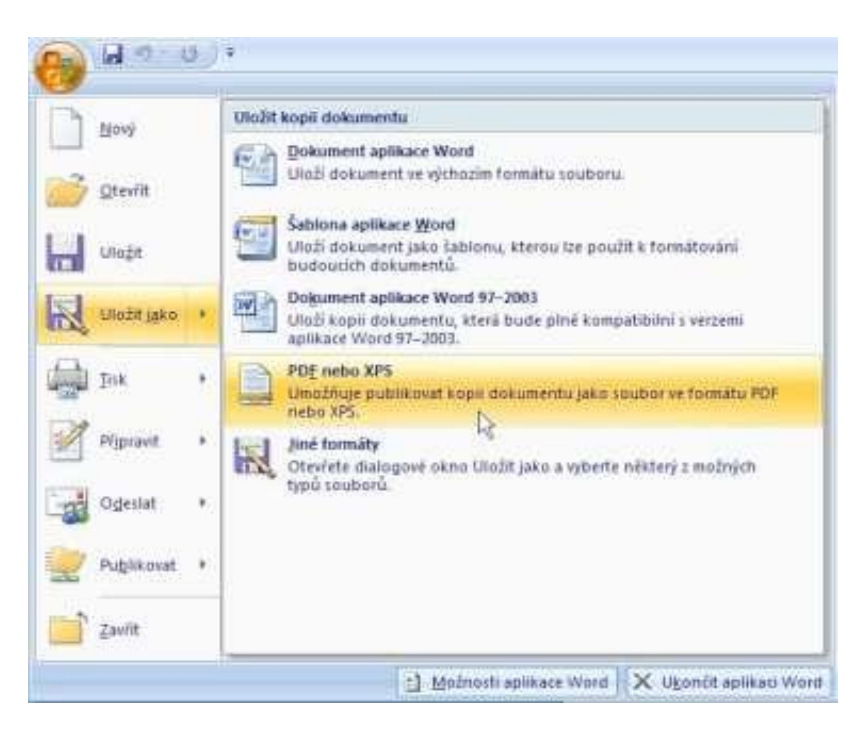

Obr. 15

Pokud však student pracuje s aplikací **OpenOffice**, pak při ukládání do PDF postupuje následovně. Soubor může exportovat pomocí příslušného příkazu (Soubor-Exportovat jako PDF) nebo tlačítka (Přímý export do PDF).

# <span id="page-12-0"></span>III. FÁZE ZKOMPLETOVÁNÍ, ULOŽENÍ A DOKONČENÍ VŠKP

# <span id="page-12-1"></span>Vyplnění údajů elektronické verze, vložení el. verze do IS DIPL

Jde o poslední krok, kde se vyplňují údaje vztahující se k VŠKP. Zadají se povinné položky jako jazyk práce (pokud je práce psána v jiném jazyce než českém nebo anglickém, využije student "Ostatní překlady názvu", kde si vybere jazyk a napíše název tématu v daném jazyce), klíčová slova, abstrakt a vloží se elektronická verze VŠKP (ve formátu PDF nebo komprimovaná složka – metoda ZIP), (obr. 17). **Pro uložení** pomocí tlačítka **Uložit**, musí student ještě **potvrdit uložení** (obr. 18) kvůli kontrole zadaných údajů a po něm se údaje uloží. Po uložení se již nelze vrátit o krok zpět.

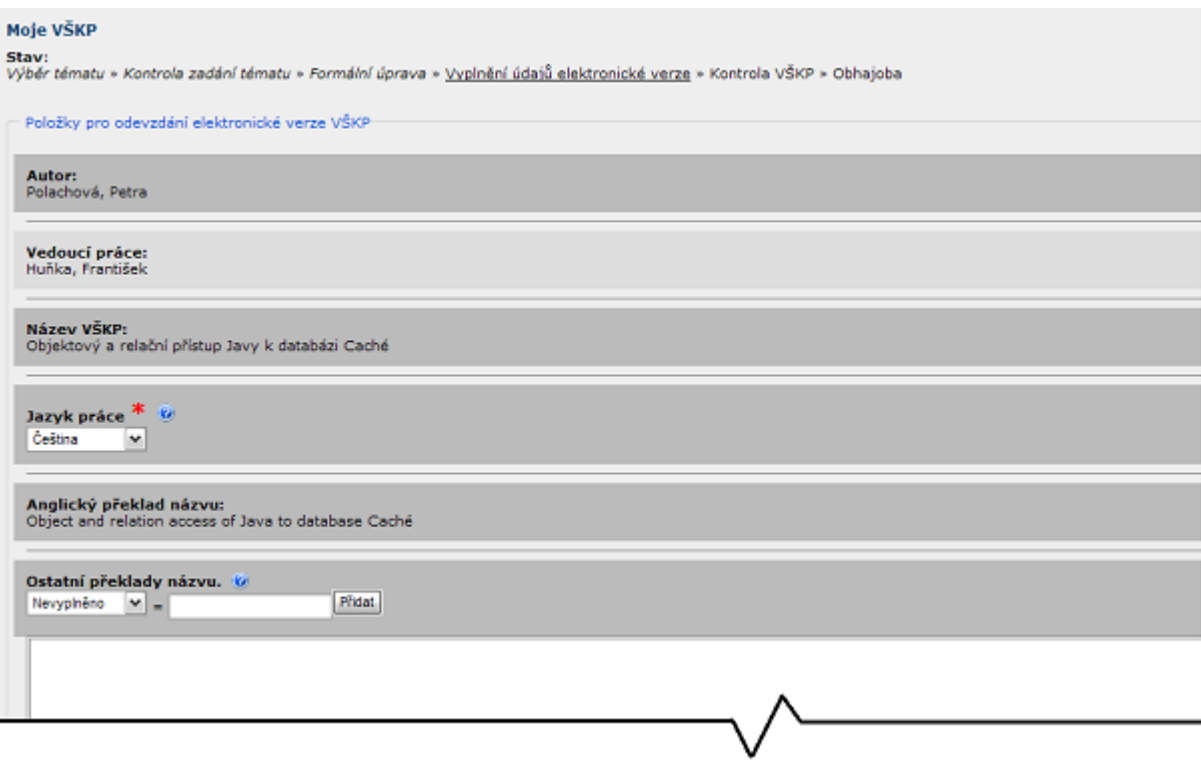

Obr. 16

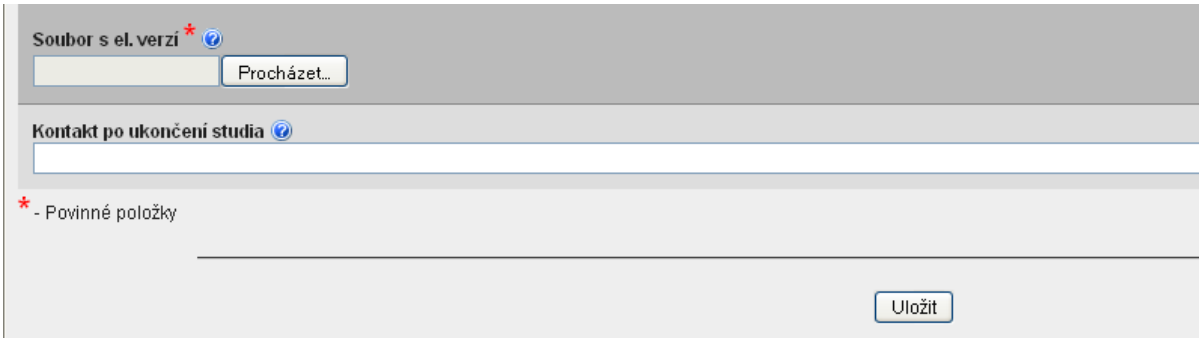

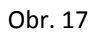

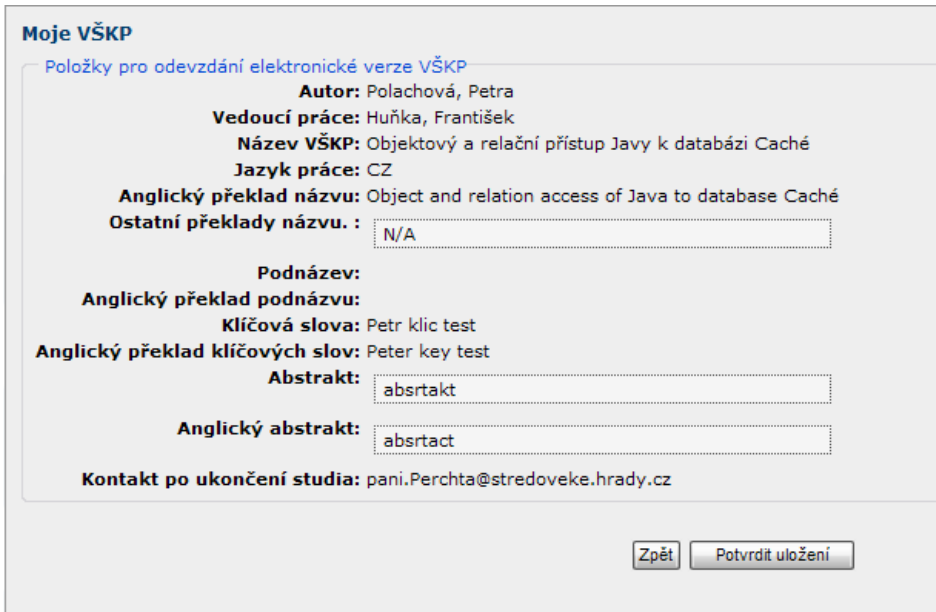

Obr. 18

## <span id="page-13-0"></span>Tisk z databáze, kontrola VŠKP

V následujícím kroku si můžeme vytisknout **podklad pro zadání VŠKP** (obr. 20) a **výpis z databáze závěrečných prací** (obr. 21).

Na základě dodání výtisku **výpisu z databáze** závěrečných prací sekretářce, sekretářka kontroluje vyplněné údaje studentem, kde na základě chybných údajů může studenta posunout o krok zpět do znovu vyplnění a opravení údajů.

Vygenerované **zadání VŠKP** (viz Překlopení VŠKP do STAGu) **je součástí tištěné podoby VŠKP** a **výpis z databáze se nesvázán odevzdává sekretářce**.

#### Moje VŠKP

Stav: Výběr tématu » Kontrola zadání tématu » Formální úprava » Vyplnění údajů elektronické verze » Kontrola VŠKP » Obhajoba

Nyní, jsou Vámi vyplněné údaje kontrolovány. Tento proces může trvat i několik dní. Prosím, kontrolujte tuto stránku.

Generovat soubor pro tisk tématu

Generovat soubor pro tisk výpisu z databáze závěrečných prací

Obr. 19

Ostravská univerzita v Ostravě Fakulta přírodovědecká

Studijní program: Informatika Akademický rok: 2006/2007

#### PODKLAD PRO ZADÁNÍ DIPLOMOVÉ PRÁCE

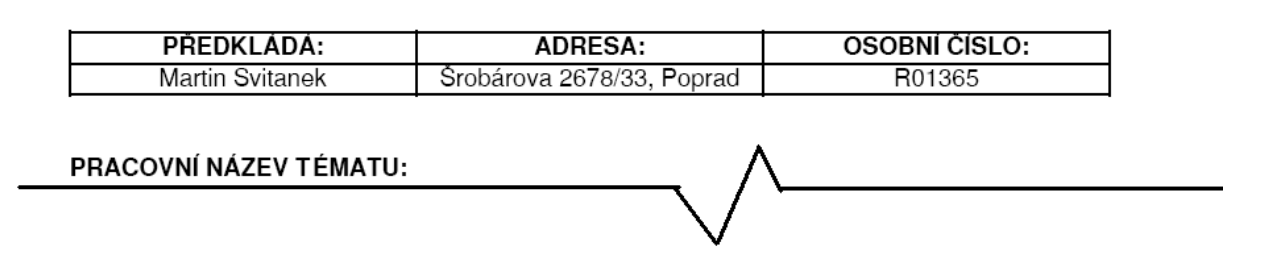

Obr. 20

### Výpis z Databáze závěrečných prací OU.

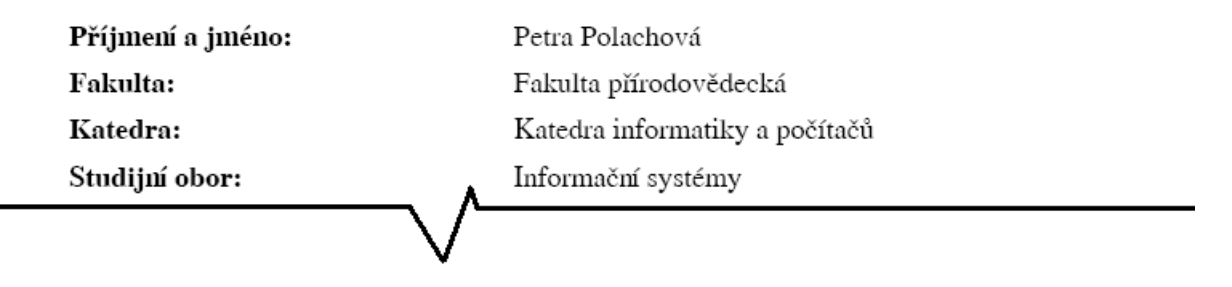

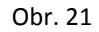

# <span id="page-15-0"></span>Stanovení pravděpodobného data obhajoby

Na základě výpisu z databáze závěrečných prací, **sekretářka vloží studentovi datum obhajoby**, a práce se automaticky přesune do kroku "Obhajoba"(více Obhajoba).

### <span id="page-15-1"></span>Posudky

Posudky si student může prohlížet přímo v systému IS DIPL.

Jakmile se student nachází v kroku "Obhajoba" (obr. 22), vidí posudky vedoucího práce i oponenta práce (pokud již byly vloženy). **Posudky musí být zveřejněny nejpozději 5 dnů před samotnou obhajobou.**

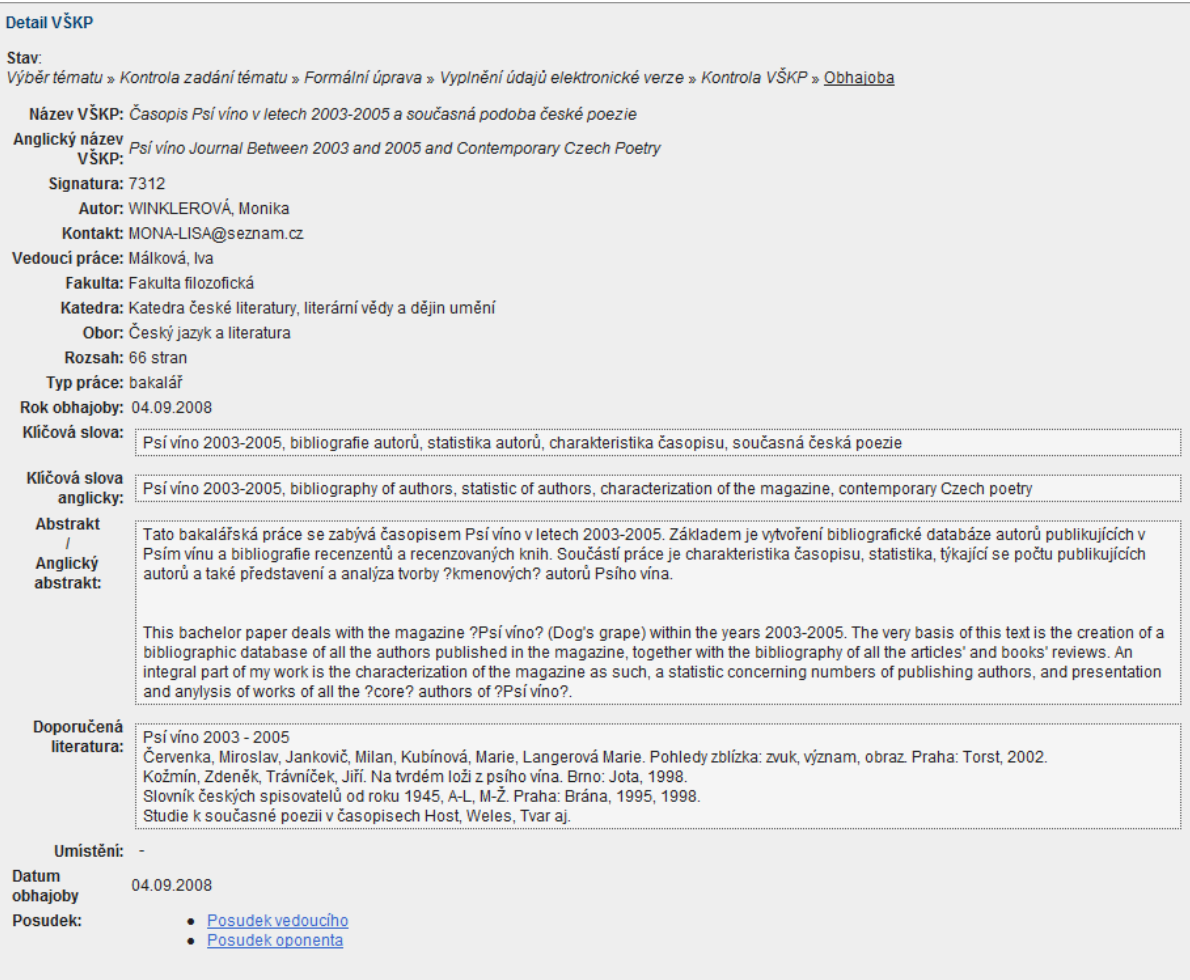

Obr. 22

# <span id="page-16-0"></span>Obhajoba

Pokud se nacházíme v kroku "Obhajoba" (obr. 23), uvidíme detail vlastního tématu s datem obhajoby. Budou tam zobrazeny i uložené posudky vedoucího a oponenta. Pokud student VŠKP neobhájí, tak se automaticky vrací na začátek do kroku "Kontrola zadání tématu", kde může téma editovat nebo zrušit.

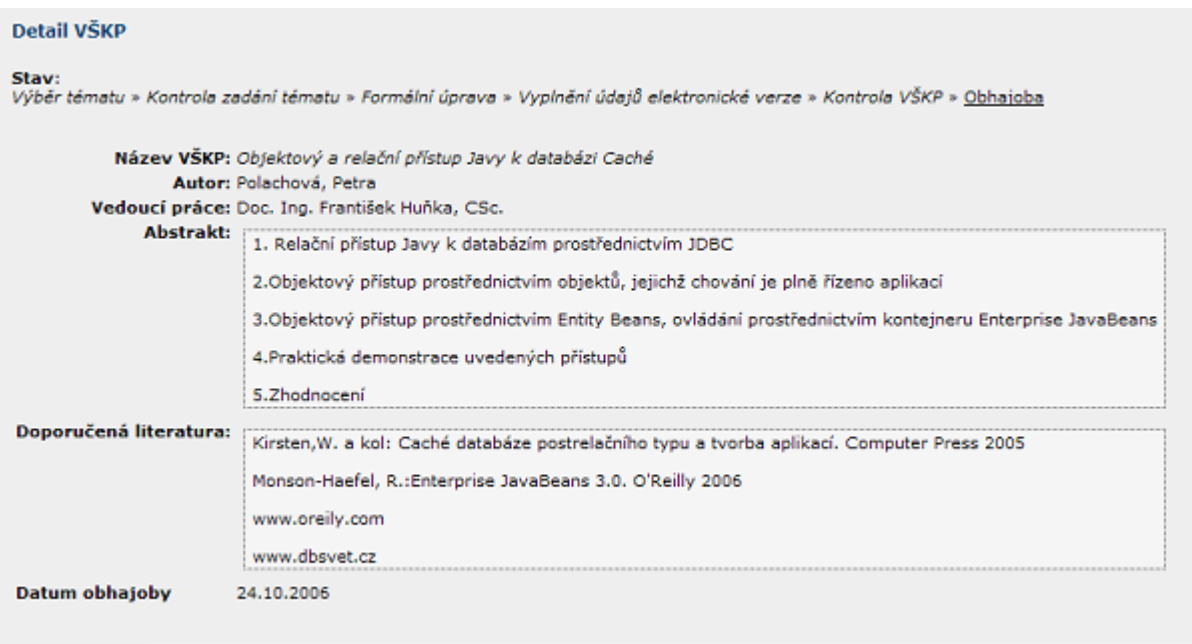

Obr. 23

# <span id="page-16-1"></span>Průběh a výsledky obhajoby

Pokud student VŠKP obhájí, jeho práce se automaticky přesune do Seznamu VŠKP. Zde si může stáhnout (prohlédnout) text o průběhu a výsledcích obhajoby (obr. 24). Svou práci si může vyhledat i přes Rozšířené hledání.

|                                 | Autor: Polachová, Petra                                                                                                    |
|---------------------------------|----------------------------------------------------------------------------------------------------|
|                                 | Kontakt: polachova.skalice@centrum.cz                                                                                                    |
| Vedoucí práce: Huňka, František |                                                                                                    |
|                                 | Fakulta: Přírodovědecká fakulta                                                                                                    |
|                                 | Katedra: Katedra informatiky a počítačů                                                                                                    |
|                                 | Obor: Informační systémy                                                                                                    |
| Rozsah: 80 stran                |                                                                                                    |
| Typ práce: magistr              |                                                                                                    |
| Rok obhajoby: 2008              |                                                                                                    |
| Klíčová slova:                  | Caché; třída; objekt; databáze; relace; Java; Enterprise JavaBean; portlet                                                                                                    |
| Klíčová slova anglicky:         | Caché; class; object; database; relation; Java; Enterprise JavaBean; portlet                                                                                                    |
| Abstrakt                        | Diplomové práce se zabývá přístupem programovacího jazyka Java k databázi                                                                                                    |
| Anglický abstrakt:              | postrelačního typu Caché. První kapitola je věnována použitým nástrojům, jejich                                                                                                    |
|                                 | konfiguraci a představení nástrojů Caché. Následně je popsána tvorba projektu                                                                                                    |
|                                 | v Caché a jeho součástí, princip objektově orientované databáze a jazyka Caché<br>s názvem Caché ObjectScript. Následně je vysvětlen objektový a relační přístup                                                                                                    |
|                                 | ke Caché databázi a jejím objektům. Další kapitoly obsahují popis projekce Caché                                                                                                    |
|                                 | tříd do Javy a spolupráce Javy s databází. Předposlední kapitola má za cíl                                                                                                    |
|                                 | představit kooperace Enterprise JavaBeans s Caché databází. Nakonec je uveden<br>praktický příklad, na kterém jsou demonstrovány uvedené postupy.                                                                                                    |
|                                 |                                                                                                    |
| Doporučená literatura:          | This diploma project is focused on the access of the programming language Java<br>to the post-relational database Caché. The first chapter of the project describes<br>tools, configuration and presents the tools of the Caché database. Consequently<br>the author represents the possibilities of the development of the project in the<br>Caché as in the whole concept and also in its main parts. The author details the<br>explanation of the object oriented databases and language Caché known as Caché<br>ObjectScript. The explanation of the objective and relational access to the Caché<br>database is also shown in this part of the diploma project. Next chapters of the<br>project contain the description of projection of the Caché classes to the Java<br>environment and cooperation Java with the database. The main aim of the<br>penultimate chapter is to describe the cooperation of the Enterprise JavaBeans<br>with the Caché database. The last part of the diploma project is concentrated at the<br>practical application of the described theoretical processes. |
|                                 | Kirsten,W. a kol: Caché databáze postrelačního typu a tvorba aplikací. Computer Press 2005                                                                                                    |
|                                 | Monson-Haefel, R.:Enterprise JavaBeans 3.0. O Reilly 2006                                                                                                    |
|                                 | www.oreily.com                                                                                                    |
|                                 | www.dbsvet.cz                                                                                                    |
|                                 | Umístění: Studovna PřF A                                                                                                    |
|                                 | Soubor s el. verzí: Diplomova prace R06462.pdf                                                                                                    |
| Datum obhajoby                  | 2008                                                                                                    |
| Posudek:                        | • Posudek vedoucího                                                                                                    |
|                                 | · Posudek oponenta                                                                                                    |
| Průběh a výsledky obhajoby:     | • Průběh a výsledky obhajoby                                                                                                    |

Obr. 24

# <span id="page-18-0"></span>**STUDENT DOKTORSKÉHO STUDIA**

# <span id="page-18-1"></span>I. FÁZE ZADÁVÁNÍ VŠKP

Zadávání z pohledu studenta je následné:

Po přihlášení a načtení IS Dipl, má student na výběr (obr. 25) ze tří funkcí (Moje VŠKP, Seznam VŠKP a Pokyny pro vypracování).

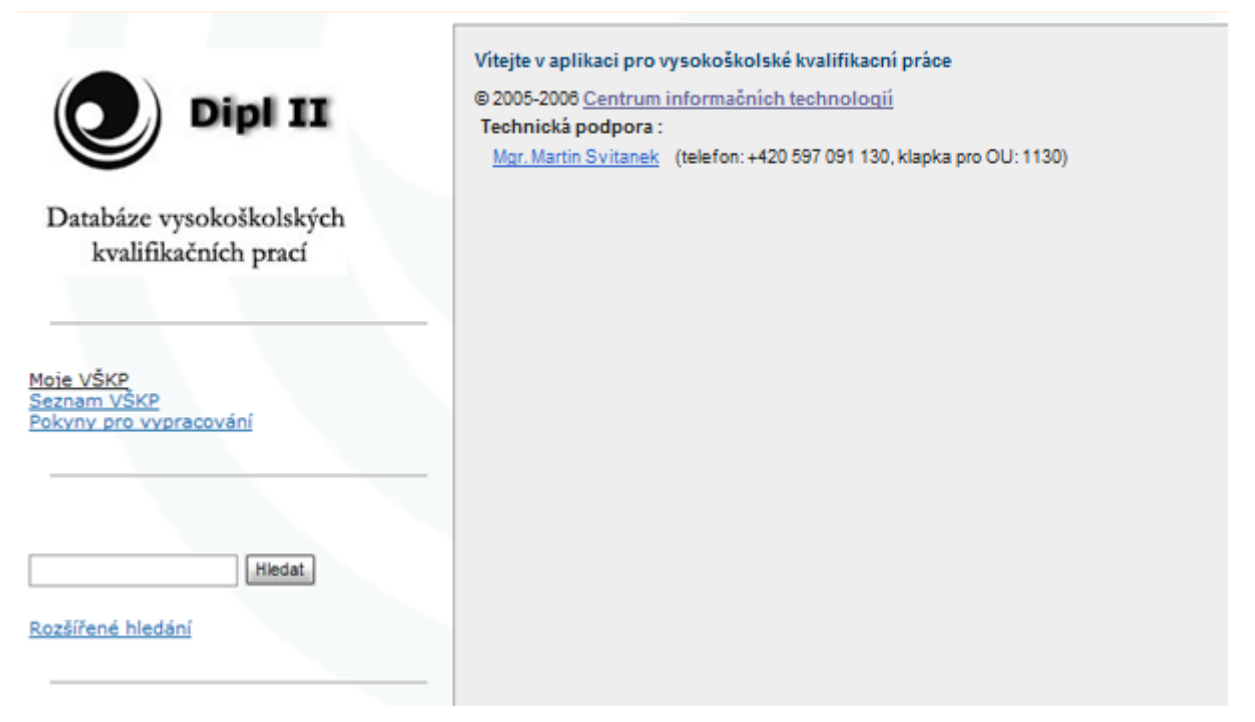

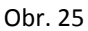

Chce-li student zadávat, kontrolovat stav zadávané práce, klikne na "**Moje VŠKP**".

Pokud student dosud nemá vložené téma, dostane se do 1. kroku "Výběr tématu" (více obr. 26). V prvním kroku si student vytváří vlastní téma po dohodě s učitelem "Vytvoření volného tématu VŠKP" (více Vytvoření volného tématu VŠKP). Pro studenty doktorského studia tudíž neplatí druhý odkaz "Výběr tématu VŠKP **z nevybraných".**

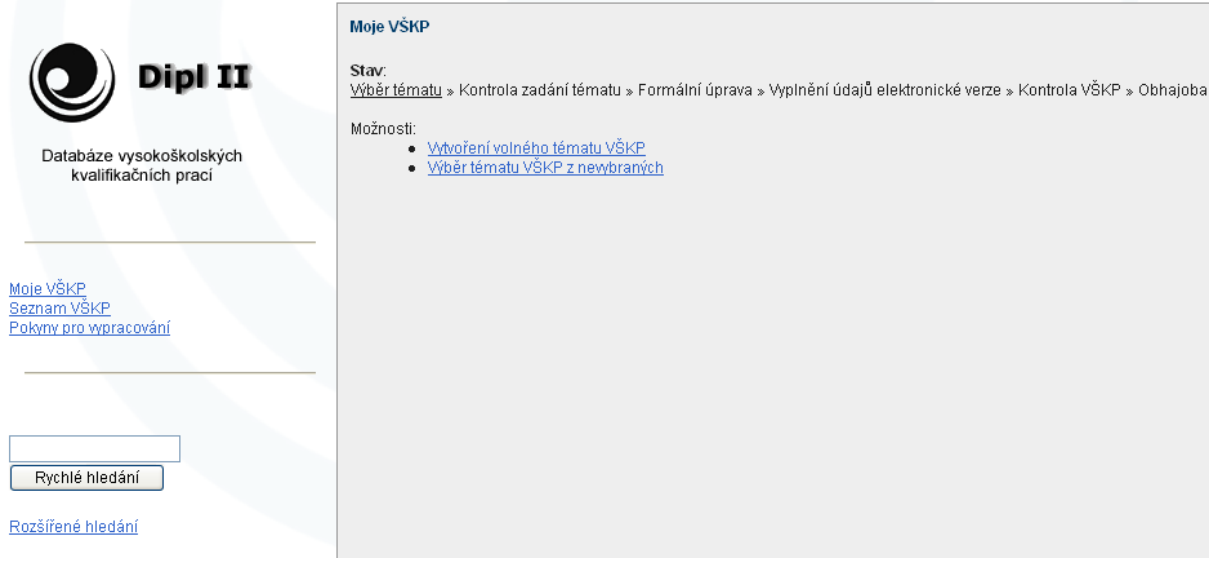

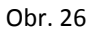

# <span id="page-19-0"></span>Vytvoření volného tématu VŠKP

Student si musí vyplnit název tématu v češtině, překlad názvu do AJ, jméno vedoucího práce, pokyny pro vypracování a doporučenou literaturu (Obr. 27). Po zadání všech údajů kliknutím na tlačítko "**Uložit**", se zobrazí náhled vyplněných údajů pro ověření (kontrolu údajů) a **potvrzení uložení** (Obr. 28). Po zjištění chyb u vyplněných údajů se můžeme vrátit tlačítkem "zpět" a nalezenou chybu opravit. Dále tlačítkem "potvrdit uložení" se dostaneme do druhého kroku "Zadání tématu" (více viz Zadání tématu).

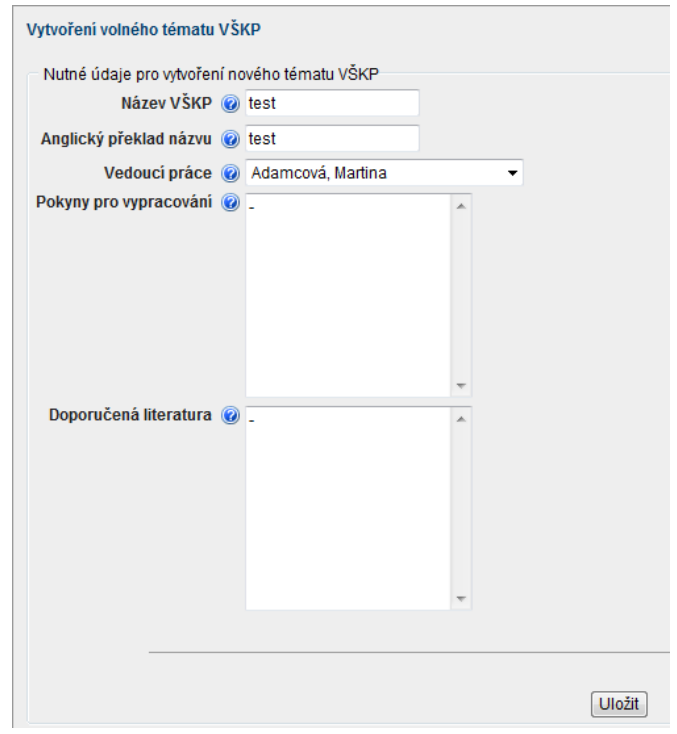

Obr. 27

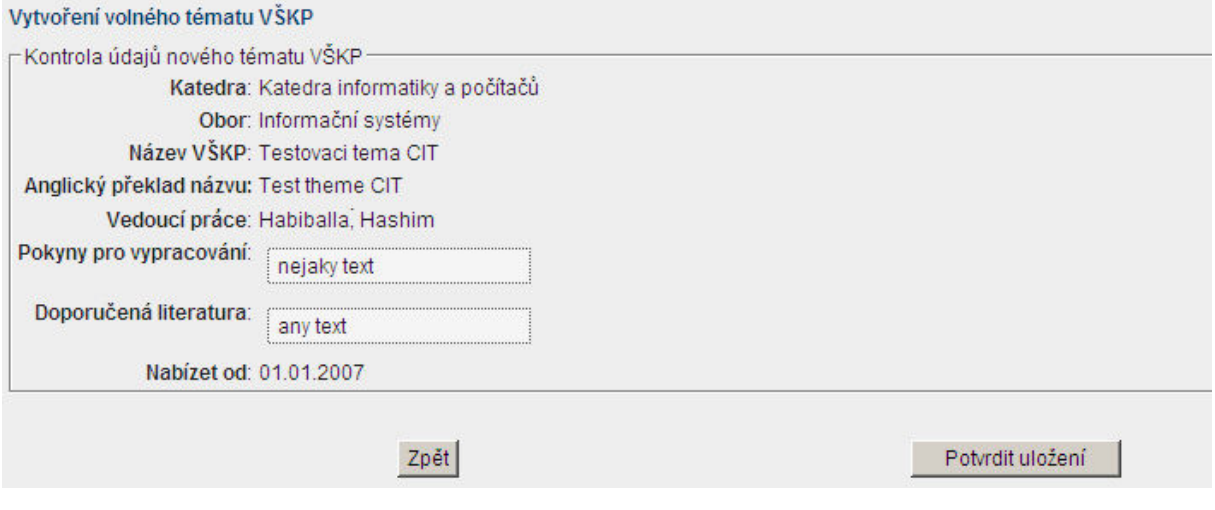

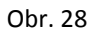

### <span id="page-20-0"></span>Zadání tématu

Tento krok (obr. 29) slouží pro generování dokumentu pro tisk (obr. 30), editaci nebo zrušení tématu. Je to čekací krok, kde se čeká na **převedení tématu sekretářkou do IS STAG** pomocí IS Student. V tomto kroku může student stále doplňovat, upravovat, opravovat záznamy v protokolu Zadání VŠKP.

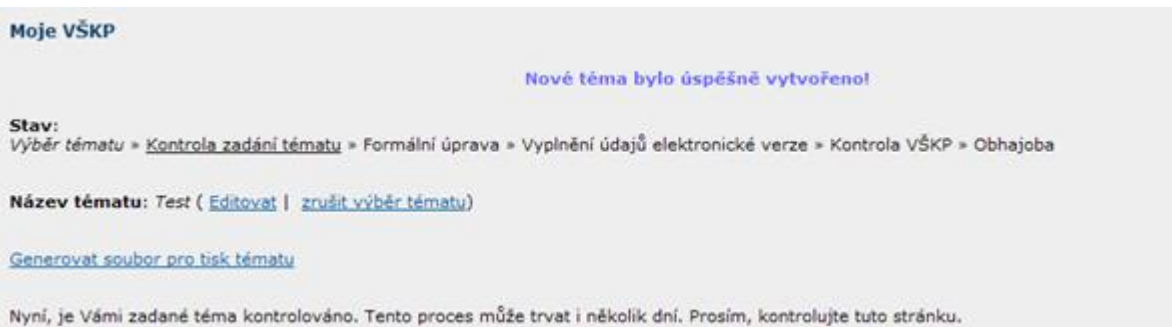

Obr. 29

#### PODKLAD PRO ZADÁNÍ DOKTORSKÉ PRÁCE

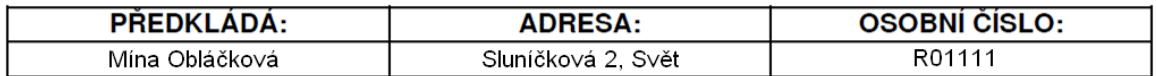

#### **PRACOVNÍ NÁZEV TÉMATU:**

Obr. 30

## <span id="page-21-0"></span>Překlopení VŠKP do IS STAG

Na základě doručení výtisku **podkladu pro zadání tématu** (obr. 30) studentem sekretářce, **sekretářka vygeneruje zadání VŠKP**, předá ho studentovi a překlopí téma do IS STAG. **Vygenerované zadání VŠKP je součástí tištěné podoby VŠKP**.

Pokud bude (termín v souladu s harmonogramem akademického roku) **téma překlopeno do IS STAG**, **nelze již v Zadání VŠKP nic měnit**. Když sekretářka překlopí téma do IS STAG, přejde student automaticky do II. Fáze Zpracování VŠKP a kroku "Formální úprava" (více viz Formální úprava).

**Chce-li student** i **po překlopení do IS STAG změnit Zadání VŠKP**, může tak učinit pouze prostřednictvím žádosti na studijní oddělení fakulty, na níž je student imatrikulován. **Změna zadání VŠKP je zpoplatněna**. Změna zadání VŠKP se řídí **směrnicí rektora č. 147/2010** o vysokoškolských kvalifikačních pracích.

# <span id="page-22-0"></span>II. FÁZE ZPRACOVÁNÍ VŠKP

### <span id="page-22-1"></span>Formální úprava

V tomto kroku se nachází pokyny, šablony a doporučené materiály pro vypracování VŠKP (obr. 31). Pokud si prohlédneme nebo zkopírujeme všechny doporučené materiály, pak můžeme přejít pomocí tlačítka "Přejít na vyplňování údajů" na "Vyplnění údajů elektronické verze" (více Vyplnění údajů elektronické verze).

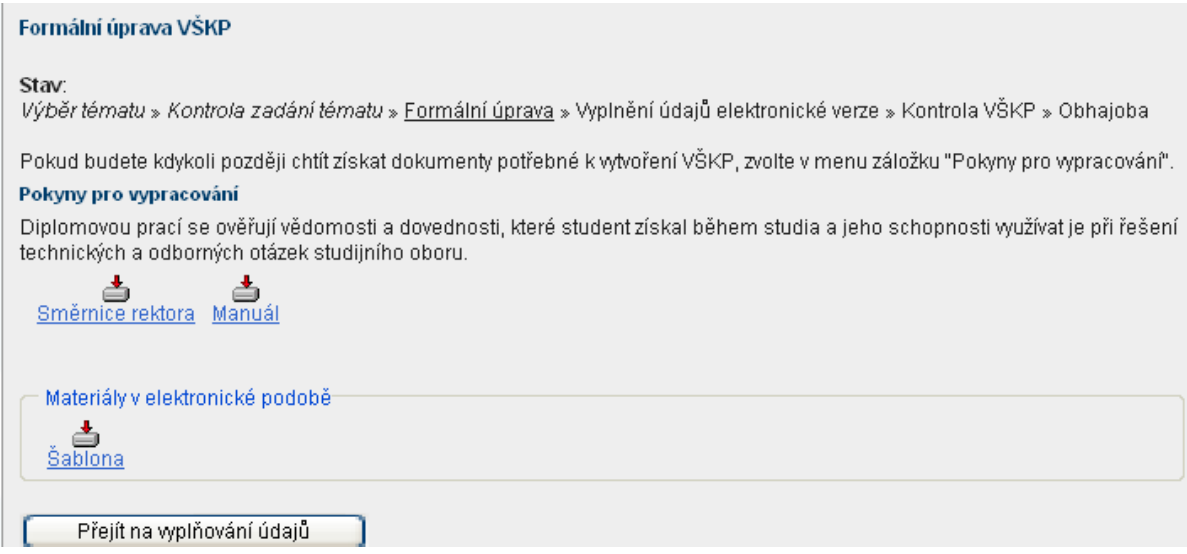

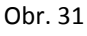

## <span id="page-22-2"></span>Používání šablony

Smyslem šablony je jednotná úprava (nastavená formální úprava, jako řádkování, okraje, velikost písma, typ písma, atd.) vysokoškolských kvalifikačních prací a zároveň usnadnění zpracování vysokoškolské kvalifikační práce pro studenta.

Šablony vysokoškolských kvalifikačních prací najde každý student v Portálu OU v informačním systému Databáze VŠKP (neboli DIPL) v "Pokynech pro vypracování". Šablony jsou vytvořeny ve dvou formátech, a to MS Office a Open Office.

#### **Doporučuje se, aby byla práce psána přímo do šablony**, neboť studentovi usnadní vypracování vysokoškolské kvalifikační práce.

Postup psaní v šabloně je zcela jednoduchý. Stačí jen otevřít danou šablonu a začít do ní psát svou práci. Pokud ji budeme chtít uložit, klikneme na možnost "uložit". Otevře se okno pro zadání názvu dokumentu a zadání místa uložení. Zadáním a potvrzením uložení se vytvoří dokument, který bude přednastavený šablonou a

šablonu tak lze, bez ztráty uložené práce, smazat. Vlastní dokument se zadaným názvem lze pak stále editovat a ukládat.

## <span id="page-23-0"></span>Bibliografické citace

Smyslem citování je poskytnout dostatek údajů k tomu, aby kdokoli byl schopen nalézt dokument, z něhož autor čerpal. Pro citování je stanovena norma ČSN ISO 690.

V šablonách není umožněno automaticky generovat citace, proto se doporučuje generátor citací na stránkách [www.citace.com](http://www.citace.com/), který splňuje normy ČSN ISO 690 a ČSN ISO 690-2 pro citování bibliografií. Možnost automatického generování citací poskytuje pouze MS Word 2007 (postup přidávání a generování citací viz níže).

Word 2007 přidávání a generování citací:

V záložce **Odkazy** vyberte v části **Citace a bibliografie** ze seznamu **Styl** jednu z norem pro citování zdrojů (obr. 32). Doporučujeme změnit styl na **ISO 690 - číselná reference**.

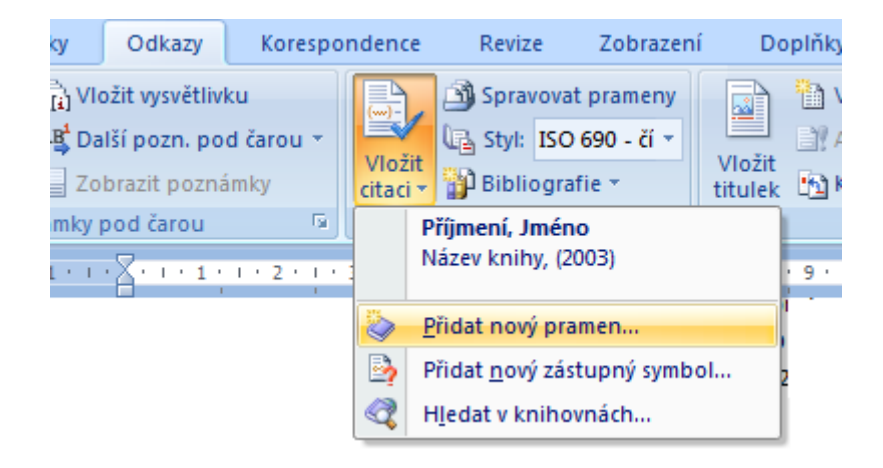

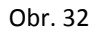

V textu dáme kurzor na místo, kam chceme vložit odkaz na citovaný zdroj a klikneme na tlačítko **Vložit citaci**. Pokud chceme přidat novou citaci, klikneme na **Přidat nový pramen**. Otevře se nové okno, ve kterém nejprve zadáme typ citovaného zdroje v poli **Typ pramene** (obr. 33). Pak vyplníme jednotlivá pole. Chceme-li ke zdroji přidat více informací, zatrhneme volbu **Zobrazit všechna bibliografická pole**.

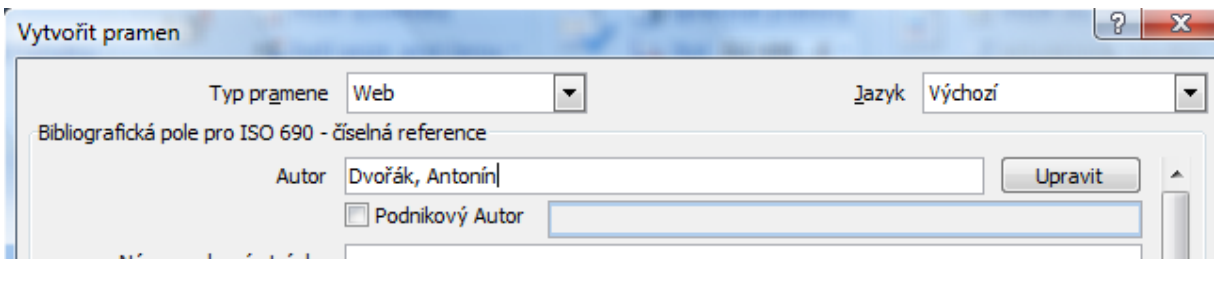

Obr. 33

Po stisknutí tlačítka **OK** se do textu vloží odkaz na citaci podle dané normy. Pokud budeme chtít stejný odkaz dát kamkoli jinam v textu, nemusíme jej už znovu vytvářet, ale stačí v možnosti **Vložit citaci** kliknout na již vytvořenou citaci (obr. 34).

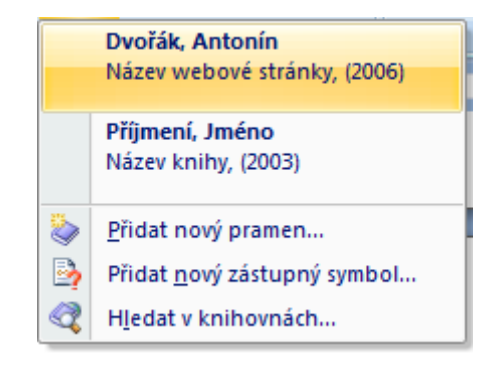

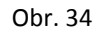

Jelikož se v závěru dokumentu musí vkládat seznam použité literatury, klikneme na **Bibliografie** a vybereme si možnost **Citovaná literatura** (obr. 35). Kliknutím na danou možnost se nám vloží seznam citací (pole). Pokud budeme chtít aktualizovat seznam citací, klikneme pravým tlačítkem myši na seznam a stiskneme **Aktualizovat pole** (obr. 36)**.**

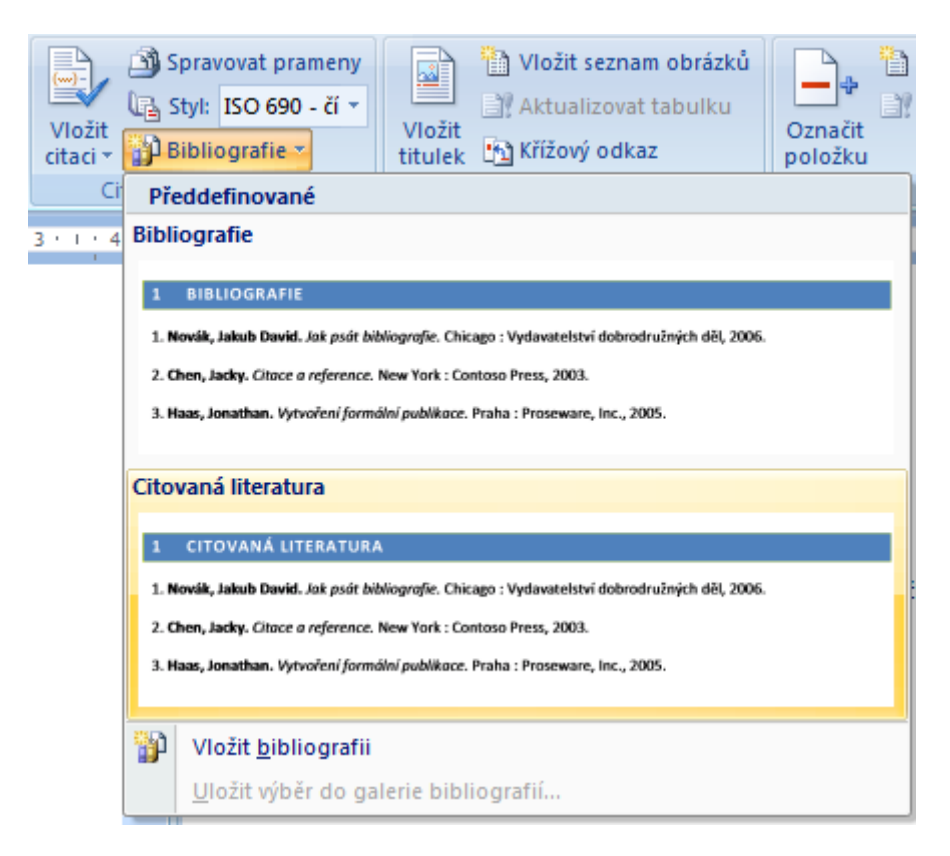

Obr. 35

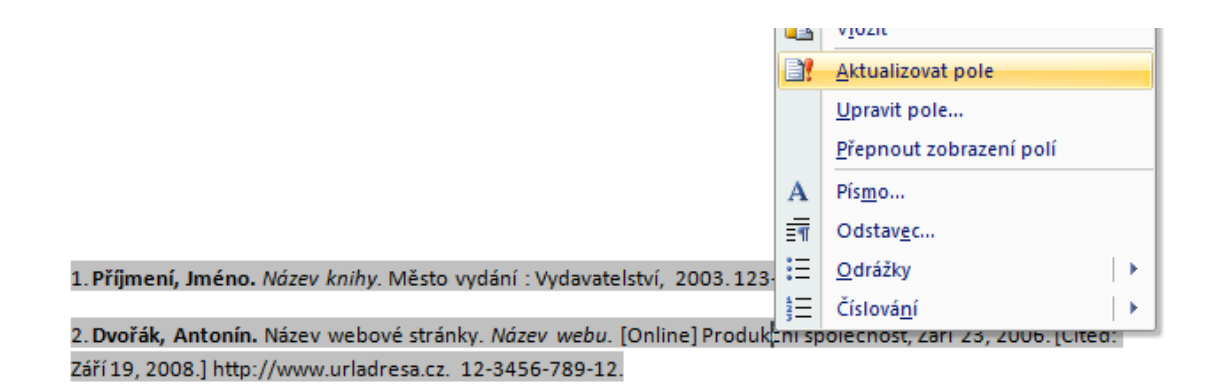

Obr. 36

### <span id="page-25-0"></span>Konverze elektronické verze do PDF

Pokud má student svou VŠKP práci vypracovanou v **Microsoft Office 2007** (Word 2007) a chce ji uložit do formátu PDF, je zapotřebí, aby si nainstaloval doplněk "Microsoft uložit jako PDF". Tento doplněk je k dispozici ke stažení na stránkách [Microsoftu.](http://www.microsoft.com/downloads/details.aspx?FamilyID=4d951911-3e7e-4ae6-b059-a2e79ed87041&DisplayLang=cs) Doplněk (obr. 37) umožňuje ukládání a export dokumentů v aplikacích Office 2007 právě do tohoto formátu.

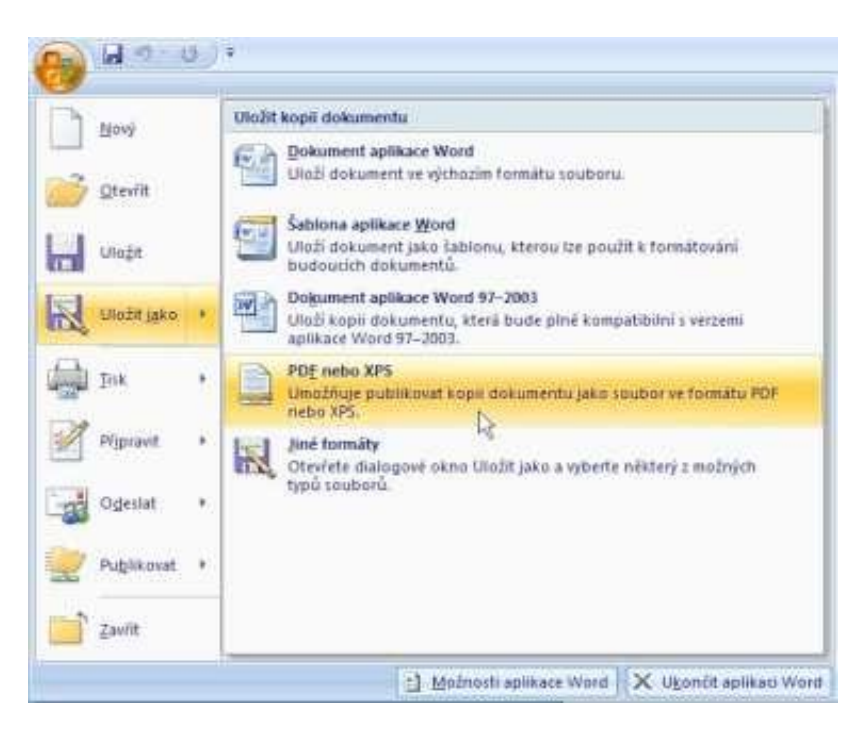

Obr. 37

Pokud však student pracuje s aplikací **OpenOffice**, pak při ukládání do PDF postupuje následovně. Soubor může exportovat pomocí příslušného příkazu (Soubor-Exportovat jako PDF) nebo tlačítka (Přímý export do PDF).

# <span id="page-26-0"></span>III. FÁZE ZKOMPLETOVÁNÍ, ULOŽENÍ A DOKONČENÍ VŠKP

# <span id="page-26-1"></span>Vyplnění údajů elektronické verze, vložení el. verze do IS DIPL

Jde o poslední krok, kde se vyplňují údaje vztahující se k VŠKP. Zadají se povinné položky jako jazyk práce (pokud je práce psána v jiném jazyce než českém nebo anglickém, využije student "Ostatní překlady názvu", kde si vybere jazyk a napíše název tématu v daném jazyce), klíčová slova, abstrakt a vloží se elektronická verze VŠKP (ve formátu PDF nebo komprimovaná složka – metoda ZIP), (obr. 39). **Pro uložení** pomocí tlačítka **Uložit**, musí student ještě **potvrdit uložení** (obr. 40) kvůli kontrole zadaných údajů a po něm se údaje uloží. **Po uložení se již nelze vrátit o krok zpět.**

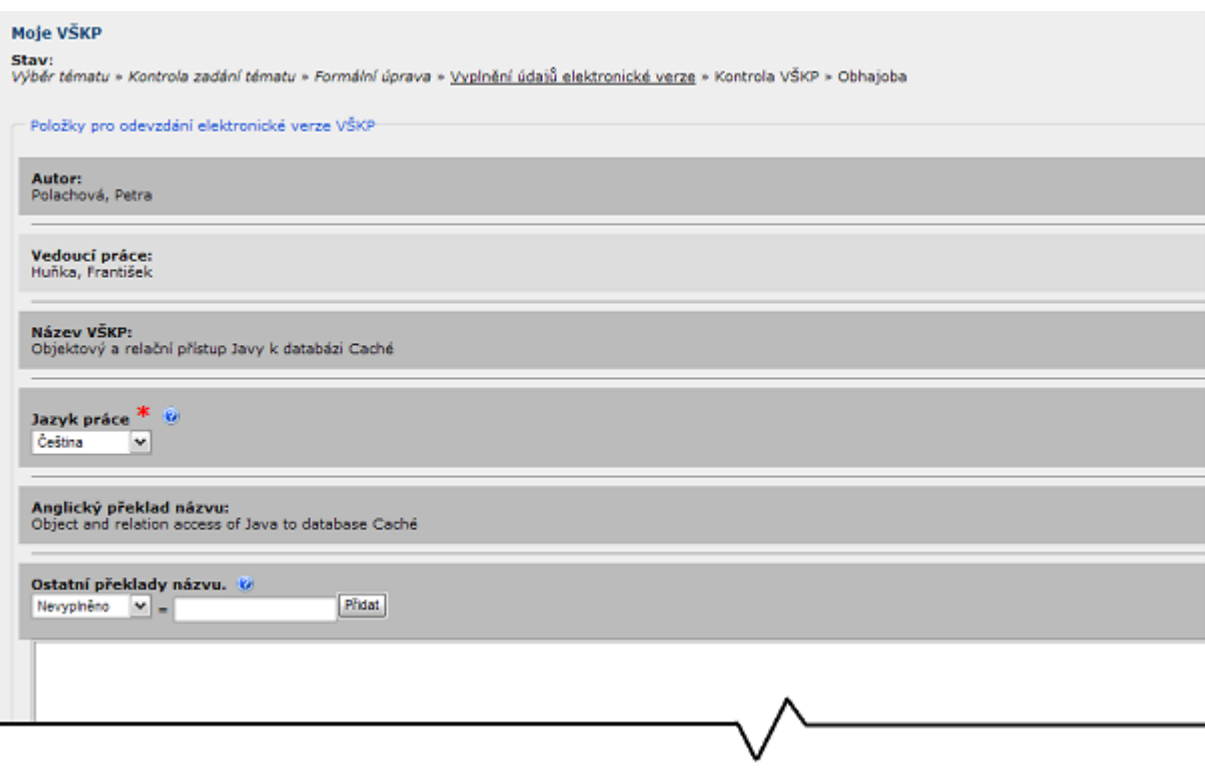

Obr. 38

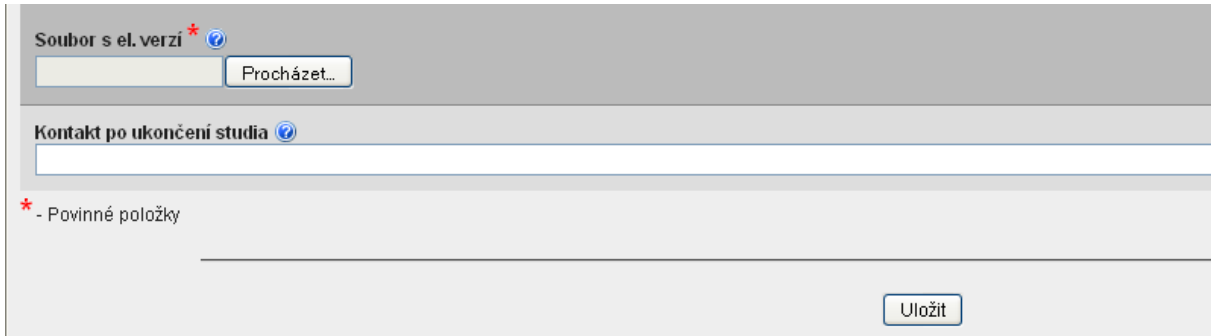

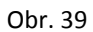

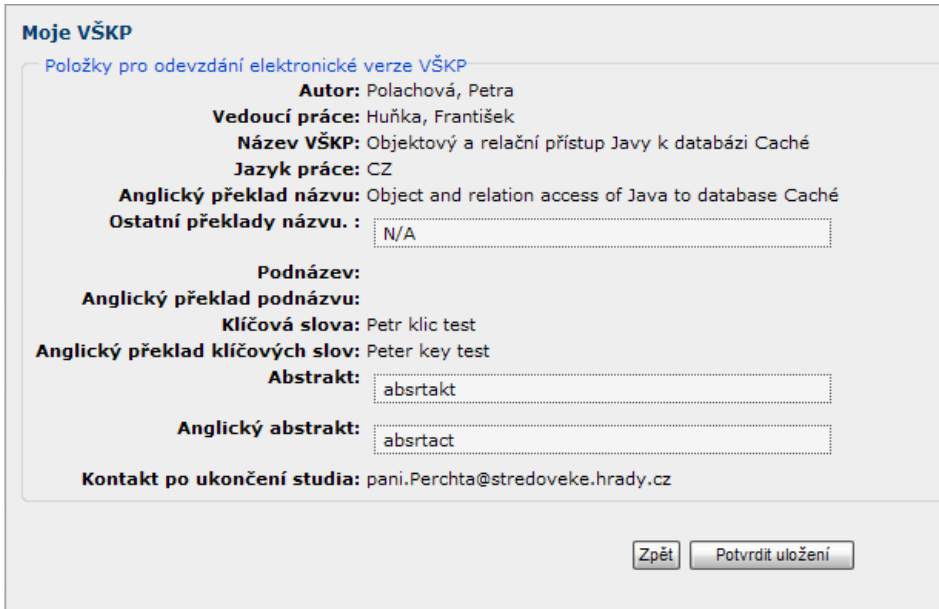

Obr. 40

## <span id="page-27-0"></span>Tisk z databáze, kontrola VŠKP

V následujícím kroku si můžeme vytisknout **podklad pro zadání VŠKP** (obr. 42) a **výpis z databáze závěrečných prací** (obr. 43).

Na základě dodání výtisku **výpisu z databáze** závěrečných prací sekretářce, sekretářka kontroluje vyplněné údaje studentem, kde na základě chybných údajů může studenta posunout o krok zpět do znovu vyplnění a opravení údajů.

Vygenerované **zadání VŠKP** (viz Překlopení VŠKP do IS STAG) **je součástí tištěné podoby VŠKP** a **výpis z databáze se nesvázán odevzdává sekretářce**.

#### Moje VŠKP

Stav: Výběr tématu » Kontrola zadání tématu » Formální úprava » Vyplnění údajů elektronické verze » Kontrola VŠKP » Obhajoba

Nyní, jsou Vámi vyplněné údaje kontrolovány. Tento proces může trvat i několik dní. Prosím, kontrolujte tuto stránku.

Generovat soubor pro tisk tématu

Generovat soubor pro tisk výpisu z databáze závěrečných prací

Obr. 41

Ostravská univerzita v Ostravě Fakulta přírodovědecká

Studijní program: Informatika Akademický rok: 2009/2010

#### PODKLAD PRO ZADÁNÍ DOKTORSKÉ PRÁCE

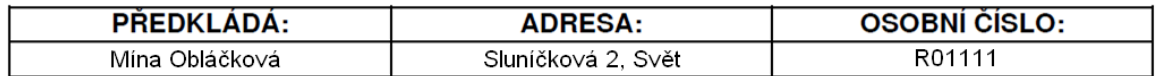

PRACOVNÍ NÁZEV TÉMATU:

Obr. 42

#### Výpis z Databáze závěrečných prací OU.

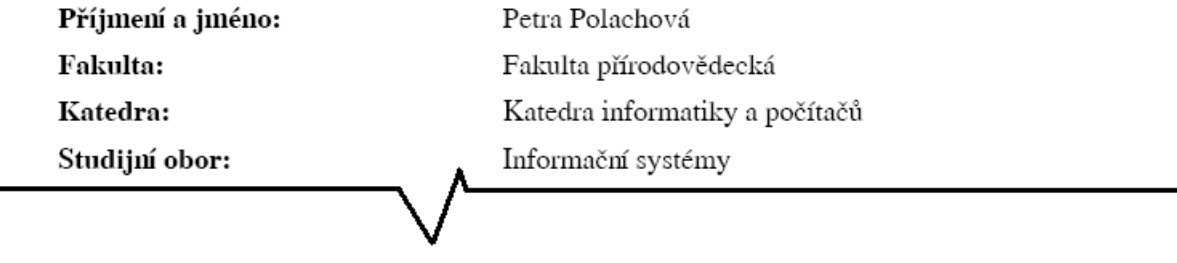

Obr. 43

# <span id="page-29-0"></span>Stanovení pravděpodobného data obhajoby

Na základě výpisu z databáze závěrečných prací, **sekretářka vloží studentovi datum obhajoby**, a práce se automaticky přesune do kroku "Obhajoba"(více Obhajoba).

### <span id="page-29-1"></span>Posudky

Posudky si student může prohlížet přímo v systému IS DIPL.

Jakmile se student nachází v kroku "Obhajoba" (obr. 44), vidí posudky vedoucího práce i oponenta práce (pokud již byly vloženy). Posudky musí být zveřejněny nejpozději týden před samotnou obhajobou.

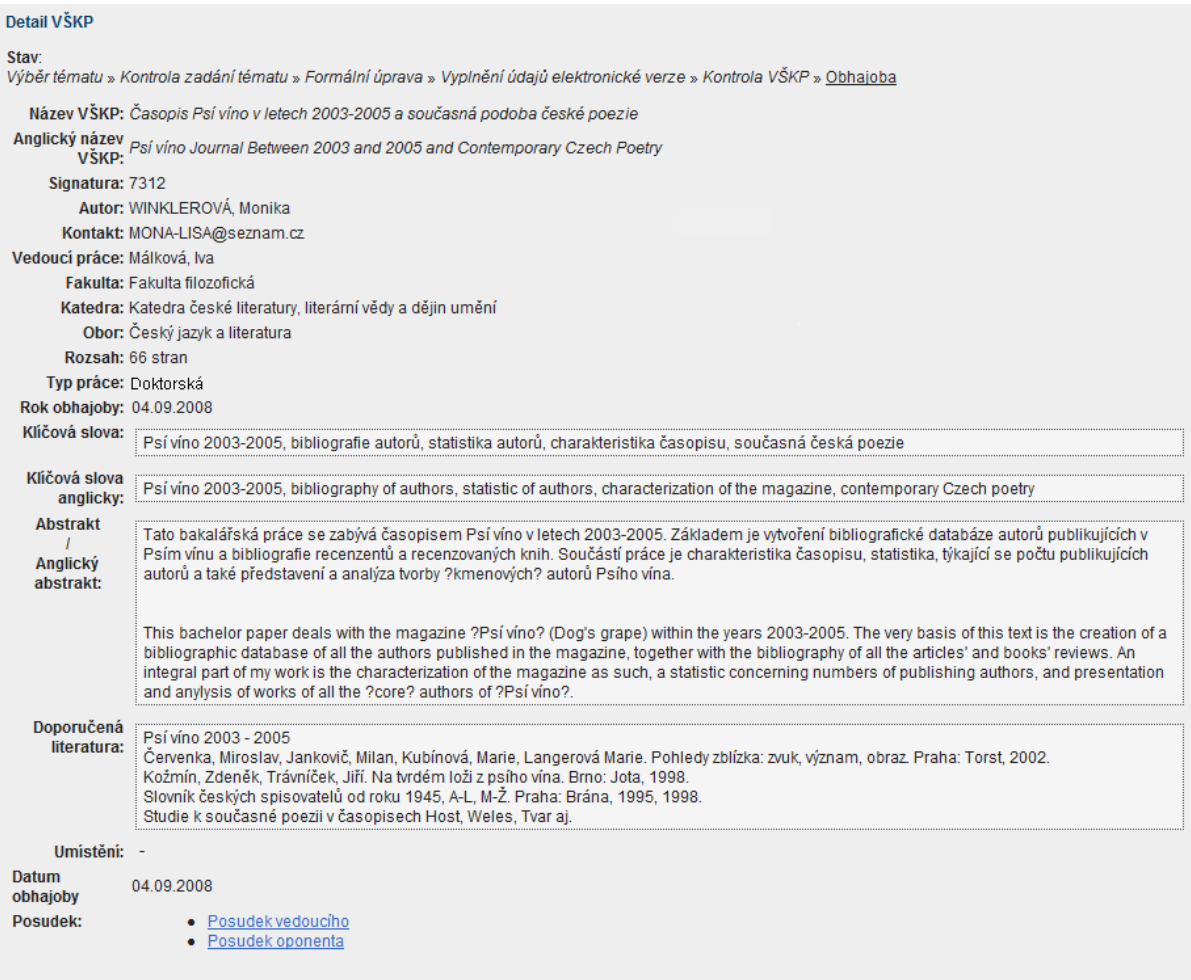

Obr. 44

# <span id="page-30-0"></span>Obhajoba

Pokud se nacházíme v kroku "Obhajoba" (obr. 45), uvidíme detail vlastního tématu s datem obhajoby. Budou tam zobrazeny i uložené posudky vedoucího a oponenta. Pokud student VŠKP neobhájí, tak se automaticky vrací na začátek do kroku "Kontrola zadání tématu", kde může téma editovat nebo zrušit.

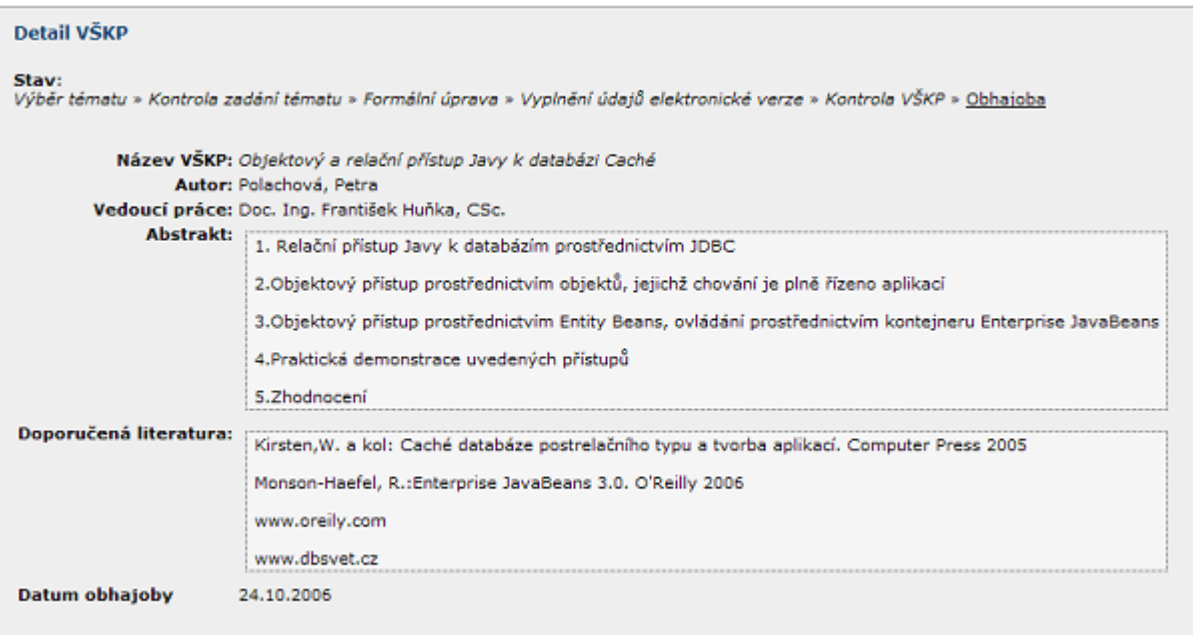

Obr. 45

# <span id="page-30-1"></span>Průběh a výsledky obhajoby

Pokud student VŠKP obhájí, jeho práce se automaticky přesune do Seznamu VŠKP. Zde si může stáhnout (prohlédnout) text o průběhu a výsledcích obhajoby (obr. 46). Svou práci si může vyhledat i přes Rozšířené hledání.

|                             | Autor: Polachová, Petra                                                                                                    |
|-----------------------------|----------------------------------------------------------------------------------------------------|
|                             | Kontakt: polachova.skalice@centrum.cz                                                                                                    |
|                             | Vedoucí práce: Huňka, František                                                                                                    |
|                             | Fakulta: Přírodovědecká fakulta                                                                                                    |
|                             | Katedra: Katedra informatiky a počítačů                                                                                                    |
|                             | Obor: Informační systémy                                                                                                    |
| Rozsah: 80 stran            |                                                                                                    |
| Typ práce: dizertační       |                                                                                                    |
| Rok obhajoby: 2008          |                                                                                                    |
| Kličová slova:              | Caché; třída; objekt; databáze; relace; Java; Enterprise JavaBean; portlet                                                                                                    |
| Kličová slova anglicky:     | Caché; class; object; database; relation; Java; Enterprise JavaBean; portlet                                                                                                    |
| Abstrakt                    |                                                                                                    |
| Anglický abstrakt:          | Diplomové práce se zabývá přístupem programovacího jazyka Java k databázi<br>postrelačního typu Caché. První kapitola je věnována použitým nástrojům, jejich<br>konfiguraci a představení nástrojů Caché. Následně je popsána tvorba projektu                                                                                                    |
|                             | v Caché a jeho součástí, princip objektově orientované databáze a jazyka Caché                                                                                                    |
|                             | s názvem Caché ObjectScript. Následně je vysvětlen objektový a relační přístup                                                                                                    |
|                             | ke Caché databázi a jejím objektům. Další kapitoly obsahují popis projekce Caché                                                                                                    |
|                             | tříd do Javy a spolupráce Javy s databází. Předposlední kapitola má za cíl<br>představit kooperace Enterprise JavaBeans s Caché databází. Nakonec je uveden                                                                                                    |
|                             | praktický příklad, na kterém jsou demonstrovány uvedené postupy.                                                                                                    |
|                             | This diploma project is focused on the access of the programming language Java<br>to the post-relational database Caché. The first chapter of the project describes<br>tools, configuration and presents the tools of the Caché database. Consequently<br>the author represents the possibilities of the development of the project in the<br>Caché as in the whole concept and also in its main parts. The author details the<br>explanation of the object oriented databases and language Caché known as Caché<br>ObjectScript. The explanation of the objective and relational access to the Caché<br>database is also shown in this part of the diploma project. Next chapters of the<br>project contain the description of projection of the Caché classes to the Java<br>environment and cooperation Java with the database. The main aim of the<br>penultimate chapter is to describe the cooperation of the Enterprise JavaBeans.<br>with the Caché database. The last part of the diploma project is concentrated at the<br>practical application of the described theoretical processes. |
| Doporučená literatura:      | Kirsten,W. a kol: Caché databáze postrelačního typu a tvorba aplikací. Computer Press 2005                                                                                                    |
|                             | Monson-Haefel, R.:Enterprise JavaBeans 3.0. O Reilly 2006                                                                                                    |
|                             | www.oreily.com                                                                                                    |
|                             | www.dbsvet.cz                                                                                                    |
|                             | Umísténí: Studovna PřF A                                                                                                    |
|                             | Soubor s el. verzi: Disertacni prace.pdf                                                                                                    |
| Datum obhajoby              | 2008                                                                                                    |
| Posudek:                    | Posudek vedoucího<br>Posudek oponenta                                                                                                    |
|                             |                                                                                                    |
| Průběh a výsledky obhajoby: | Průběh a výsledky obhajoby                                                                                                    |

Obr. 46

<span id="page-32-0"></span>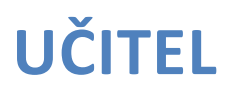

<span id="page-32-1"></span>Každý učitel má přiděleny role vedoucího, nebo oponenta (více vedoucí práce a oponent práce).

# **VEDOUCÍ PRÁCE**

Pokud si vybereme roli vedoucího práce, nabízí systém 2 základní funkce (obr. 47)

- a) seznam vlastních témat a prací (obr. 50)
- b) přidání volného tématu (obr. 48).

Učitel má možnost náhledu všech VŠKP pod "Seznam VŠKP" a všech podpůrných materiálů, které jsou doporučené studentům ("Pokyny pro vypracování").

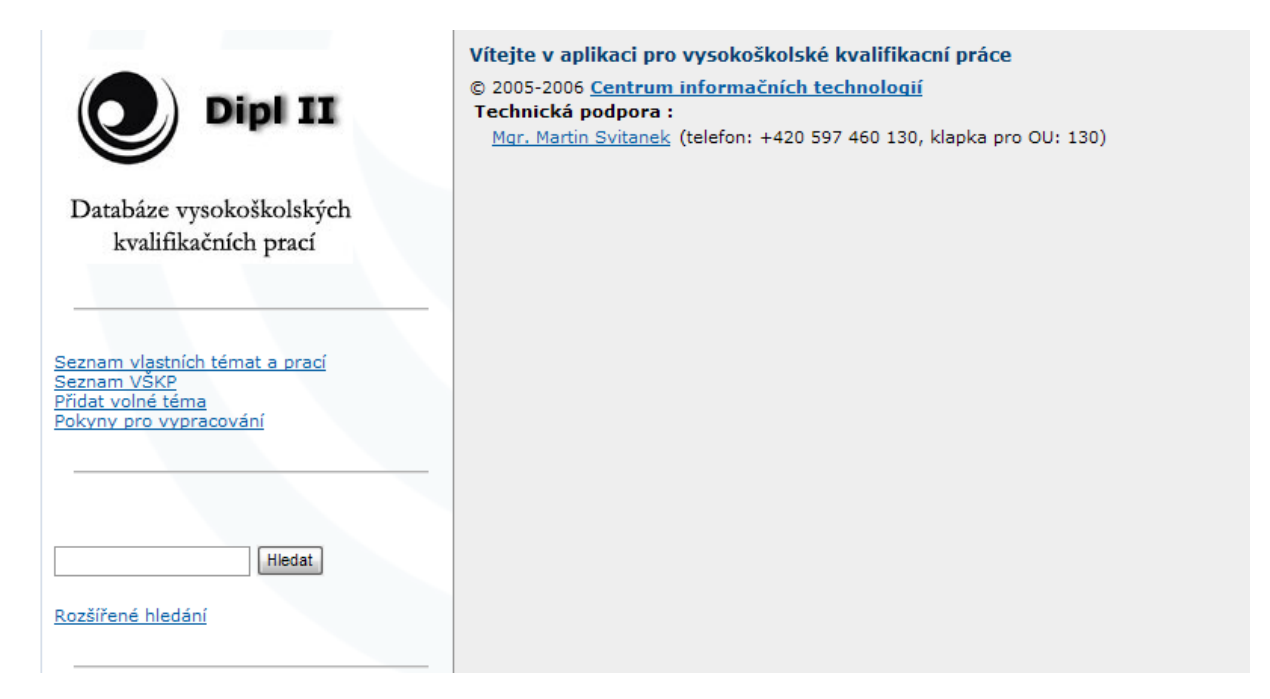

Obr. 47

### <span id="page-32-2"></span>Přidání volného tématu VŠKP

Pro přidávání volných témat studentům (učitel nabízí svá témata studentům) se musí vyplnit všechny položky, viz následující obrázek (obr. 48). Pokud máme vyplněny všechny údaje, pak tlačítkem "uložit" se dostaneme do pohledu (obr. 49) pro kontrolu údajů. Tlačítkem "zpět" se vrátíme zpět k zadaným údajům pro opravu. Tlačítkem "potvrdit uložení" se uloží téma do databáze volných témat a podle data "nabízet od", se téma zobrazí studentům v nabízených tématech.

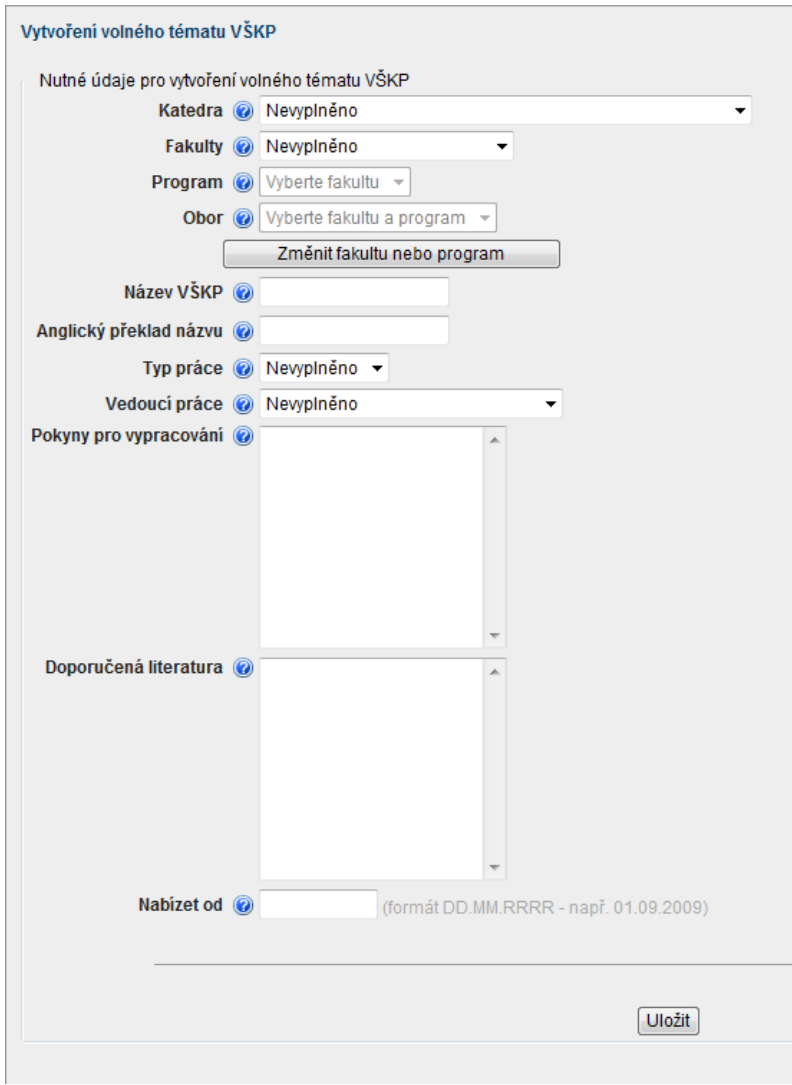

Obr. 48

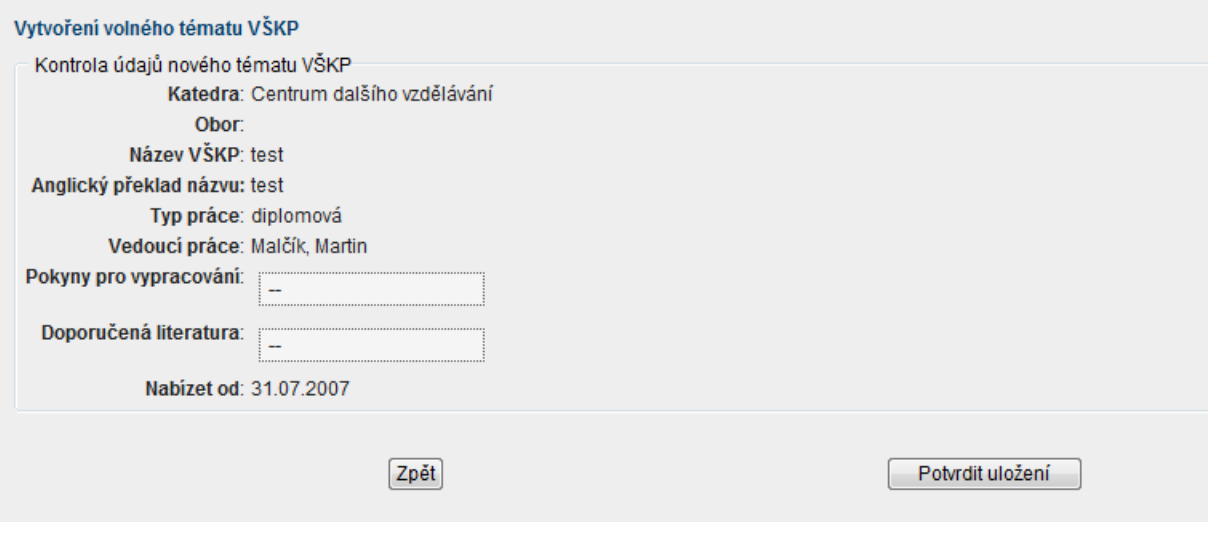

Obr. 49

### <span id="page-34-0"></span>Seznam vlastních témat a prací

Pod seznamem vlastních témat a prací najde každý učitel – vedoucí práce (obr. 50) seznam všech témat VŠKP, která zadal.

- a) "Seznam volných témat",
- b) seznam obsazených témat čekajících na realizaci ("Seznam témat čekajících na realizaci")
- c) seznam realizovaných témat ("Seznam VŠKP").

V seznamu volných témat se nachází všechna vlastní zadaná volná témata, která nejsou obsazená studentem. Pokud si student vybere z volných témat nebo vytvoří téma sám po dohodě s učitelem (vedoucím práce), pak se takové téma přidá do seznamu obsazených témat, v něm se nacházejí jenom témata, která jsou studentem obsazena a ještě nejsou překlopena do STAGu. Překlopení tématu do STAGu má na starost sekretářka. Pokud sekretářka překlopí studentovo téma do IS stag, pak se téma bude nacházet v "seznamu témat čekajících na realizaci". V tomto seznamu se budou nacházet jenom témata překlopená do STAGu, která ještě čekají na realizaci a na závěrečnou fázi práce studenta s IS DIPL - (více "Vyplnění údajů elektronické verze"). Jestliže student vyplní všechny potřebné údaje, pak z tématu bude plnohodnotná VŠKP, která se přidá do seznamu realizovaných vlastních VŠKP ("Seznam VŠKP").

Kliknutím na "název" máme možnost zobrazení detailu. V detailu:

- $\bullet$ seznam VŠKP se zobrazí – tlačítko pro vložení posudku (ve VŠKP na obr. 51 je znázorněno zobrazení vloženého **průběhu a výsledků obhajoby** a **posudků vedoucího i oponenta**, více "Vložení posudku"),
- volných témat se zobrazí tlačítka editovat a smazat (obr. 52),
- obsazených témat se zobrazí tlačítka editovat, smazat a možnost odebrat studentovi (z tématu se  $\bullet$ student odebere a vrátí do seznamu volných témat), (obr. 53),
- témat čekajících na realizaci se zobrazí jenom detail (obr. 54)

| << První   < Předchozí   1 z 3   Následující >   Poslední >>                                                                                                    |                   |                                    |  |
|----------------------------------------------------------------------------------------------------|-------------------|------------------------------------|--|
| Seznam VŠKP                                                                                                    |                   |                                    |  |
| Název VŠKP                                                                                                    |                   | Autor                              |  |
| Automatizace konverze formulí deskripční logiky do predikátové logiky                                                                                                    |                   | JUŘICA, Tomáš                      |  |
| Automatizace tvorby překladačů                                                                                                    |                   | NOHÁČEK, JIří                      |  |
| Efektivita rezolučních strategií systému FPLGERDS na znalostních bázích                                                                                                    |                   | PAVLORKOVÁ, Kateřina               |  |
| Implementace efektivních metod tvorby překladačů                                                                                                    |                   | KOBĚRSKÝ, Aleš                     |  |
| Metody a výsledky teoretické informatiky v algoritmizaci a programování                                                                                                    |                   | PĚČKA, Radomír                     |  |
| Metody a výsledky teoretické informatiky v aplikované informatice                                                                                                    |                   | ČOPJAK, Jakub                      |  |
| Názorné řešení úloh z oblasti informatiky - principy počítačem podporo                                                                                                    |                   | DURON, Pavel                       |  |
| Názorné řešení úloh z oblasti informatiky - tabulkové procesory                                                                                                    |                   | DVOŘÁKOVÁ, Petra                   |  |
| Název VŠKP<br>Testovaci tema CIT                                                                                                    |                   |                                    |  |
|                                                                                                    |                   |                                    |  |
| Seznam volných témat<br>Seznam obsazených témat (<br>Název VŠKP                                                                                                    | Autor             |                                    |  |
| Experimentální výuka informatiky na základní škole                                                                                                    | ŠKOLEKOVÁ, Zuzana |                                    |  |
| Název VŠKP                                                                                                    |                   | Autor                              |  |
|                                                                                                    |                   | <b>GÜNTHER, Pavel</b>              |  |
|                                                                                                    |                   | KLAPPER, Martin                    |  |
|                                                                                                    |                   | SULIR, Miroslav                    |  |
|                                                                                                    |                   | JURICA, Tomáš                      |  |
| Aplikace automatizovaného dokazování vět ve fuzzy logice<br>Experimentální výuka logiky na střední škole<br>Experimentální výuka teorie formálních jazyků a automatů na středních<br>Fuzzy deduktivní databáze - Implementace pomocí rezolučního principu<br>Návrh a implementace objektové hierarchie systému automatizované dedukce |                   | KUFA, Tomáš                        |  |
| Návrh a tvorba ukázkových znalostních bází pro fuzzy dedukci a jejich                                                                                                    |                   | JANOŠCOVÁ, Ivana                   |  |
| Seznam témat čekajících na realizaci @<br>Strategie rezolučního popření ve fuzzy predikátové logice a jejich ap<br>Syntaktická analýza bezkontextových jazyků a transformace speciálních                                                                                                    |                   | OLIVA, Miroslav<br>MICHNIK, Tomasz |  |

Obr. 50

#### Detail VŠKP

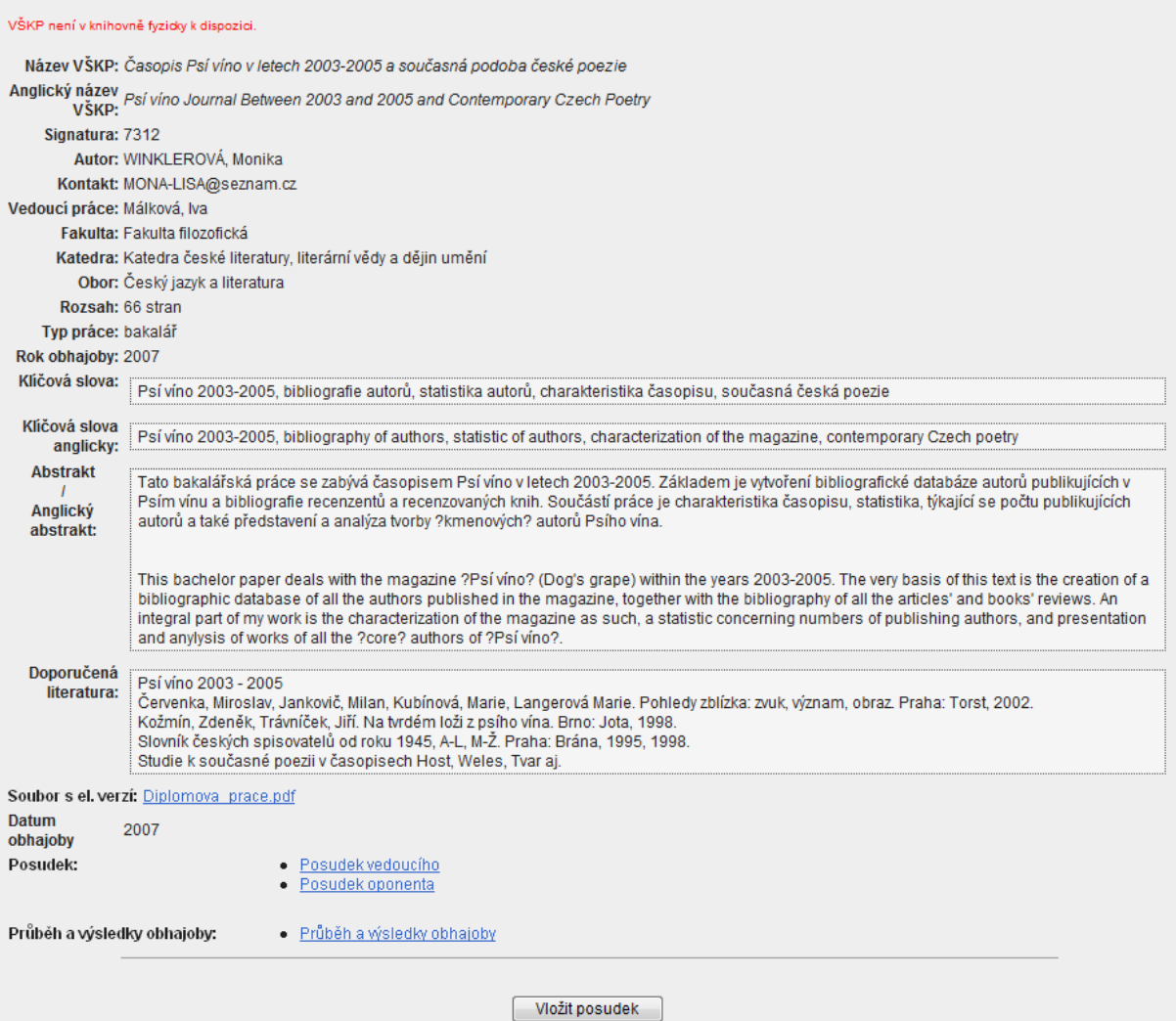

Obr. 51

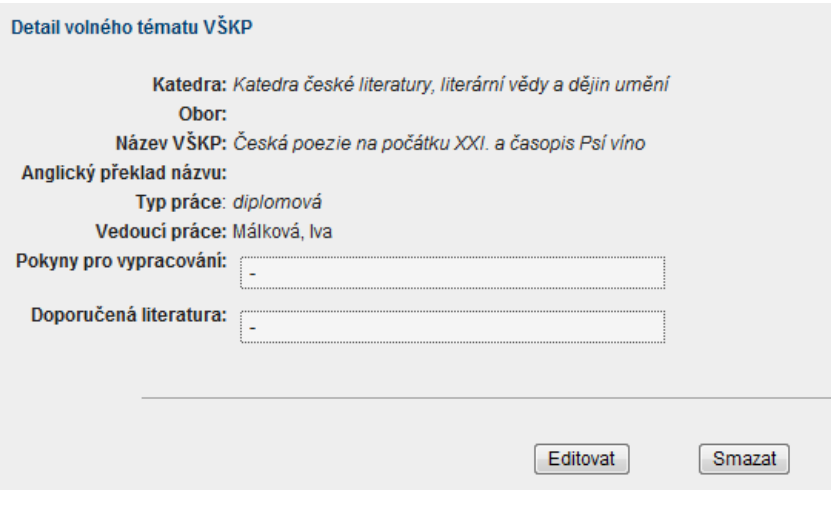

Obr. 52

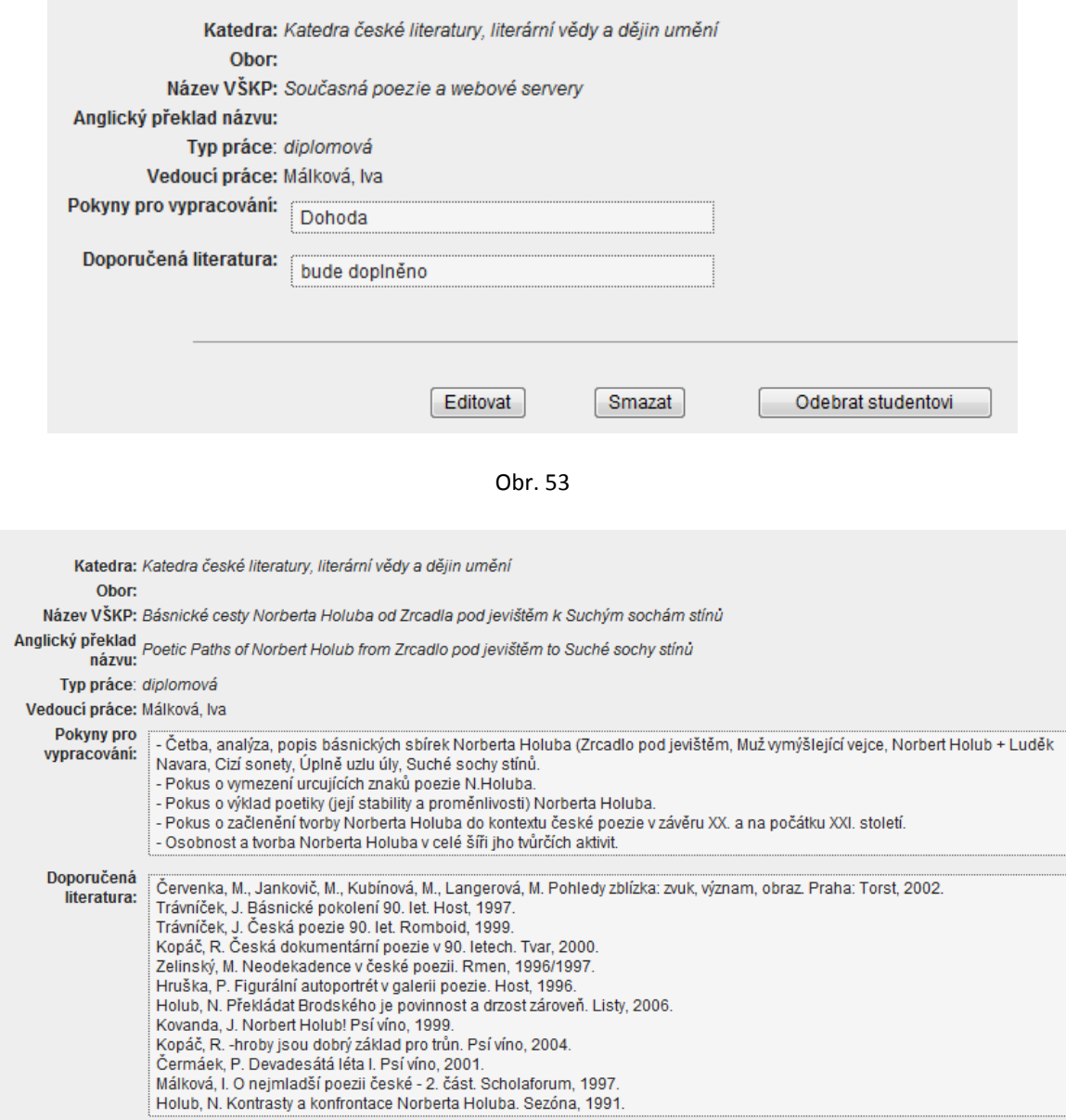

Obr. 54

### <span id="page-37-0"></span>Vložení posudku

Vkládat posudek můžeme v okamžiku, kdy má student vyplněny údaje el. verze a uloženu el. verzi. Pro vložení posudku máme na výběr vložit posudek jako text, nebo jako soubor. Při vyplňování jako text nám stačí napsat do kolonky "Text posudku" (obr. 55) posudek studentovi VŠKP a uložit tlačítkem "uložit". Při vkládání posudku jako souboru, musíme kliknout na odkaz "Formulář pro nahrání souboru s posudkem" a zobrazí se nám kolonka, kde vložíme cestu k posudku tlačítkem "Procházet" (obr. 56). Po zadání cesty uložíme soubor tlačítkem "odeslat". Posudky musí být zveřejněny nejpozději 5 dnů před samotnou obhajobou.

#### Vložení posudku

Posudek můžete odevzdat buďto vyplněním formláře textem posudku nebo jej odevzdat ve formě souboru.<br>Prosím, vyberte si:

- 
- Formulář pro sepsání posudku<br>• <u>Formulář pro nahrání souboru s posudkem</u>

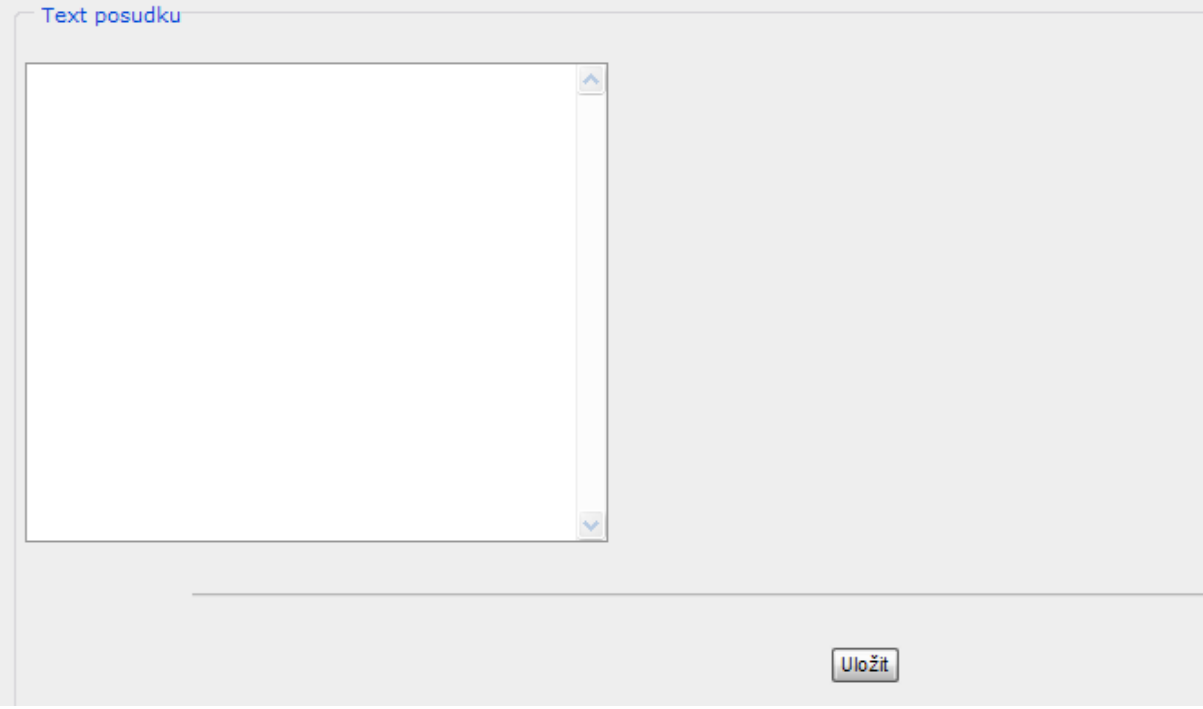

Obr. 55

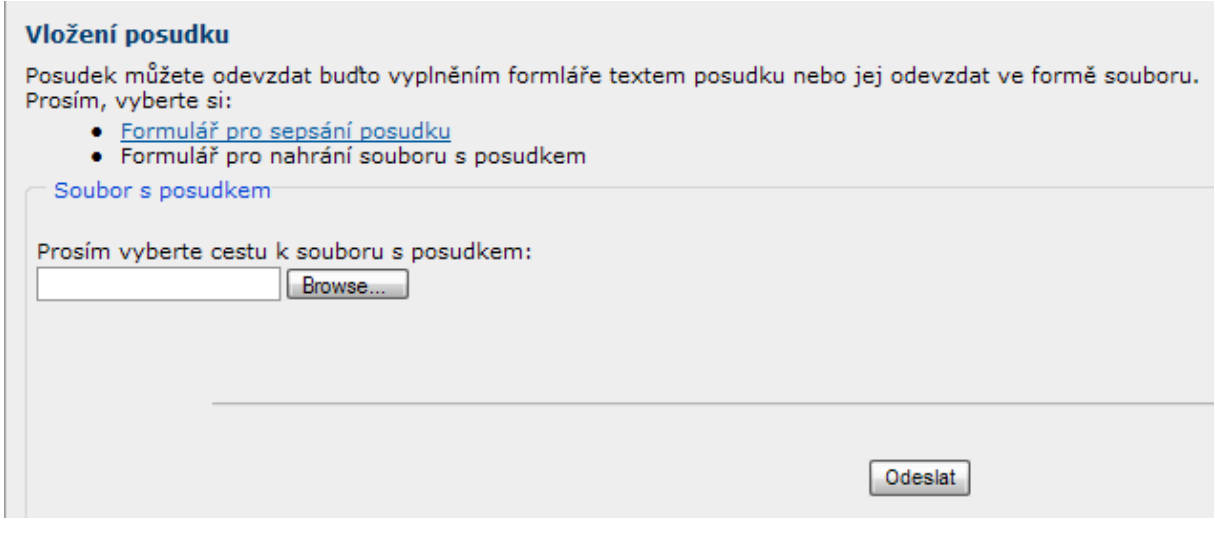

Obr. 56

# <span id="page-39-0"></span>**OPONENT PRÁCE**

V roli oponenta máme stejné funkce jako výše uvedený vedoucí práce. Oponent však nemá možnost přidávat studentovi volné téma, a proto má zobrazeno v seznamu vlastních prací jen seznam VŠKP (obr. 58). Po kliknutí na název má přesně jako u vedoucího práce náhled na detail práce, tzn. vidí posudky a průběh a výsledky obhajoby (obr. 59), a má možnost vložit posudek (více Vložení posudku).

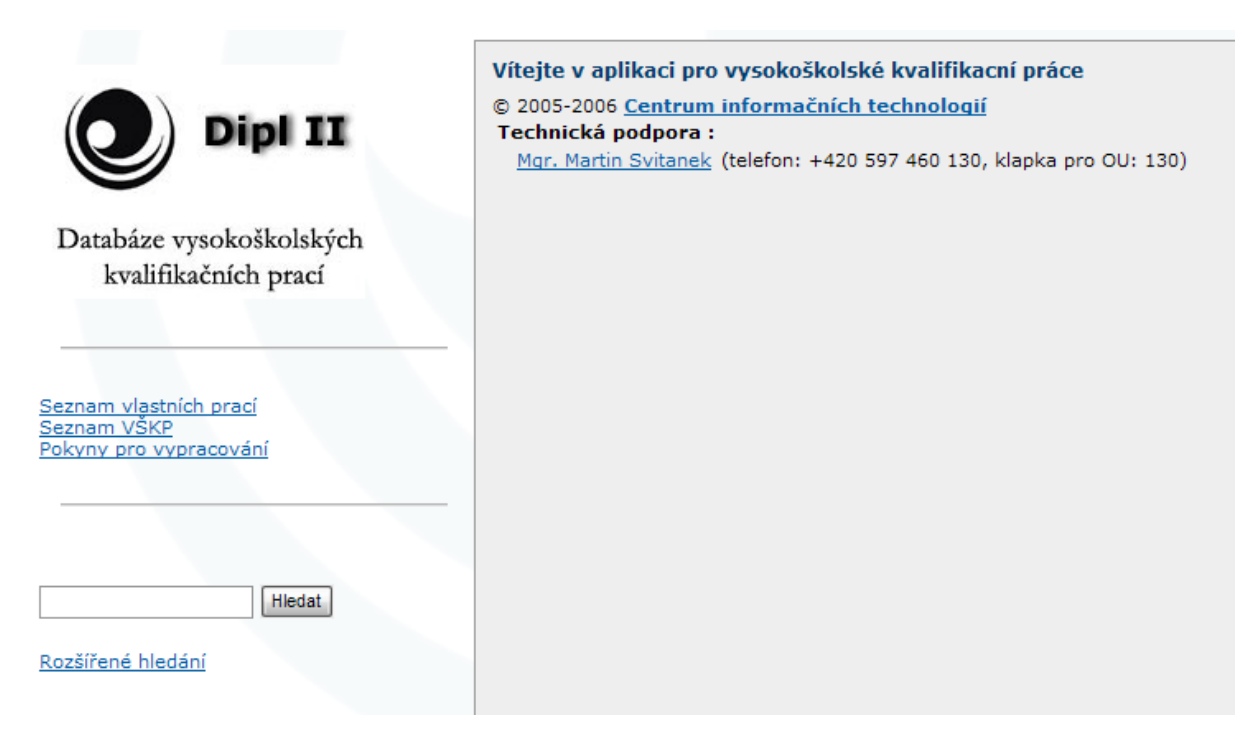

Obr. 57

| Seznam vlastních témat a prací                    |                  |                 |  |  |  |
|---------------------------------------------------|------------------|-----------------|--|--|--|
| Seznam VŠKP                                       |                  |                 |  |  |  |
| Název VŠKP                                        | Autor            | Vedoucí práce   |  |  |  |
| Objektový a relační přístup Javy k databázi Caché | POLACHOVÁ, Petra | Bohoněk, Robert |  |  |  |
|                                                   |                  |                 |  |  |  |

Obr. 58

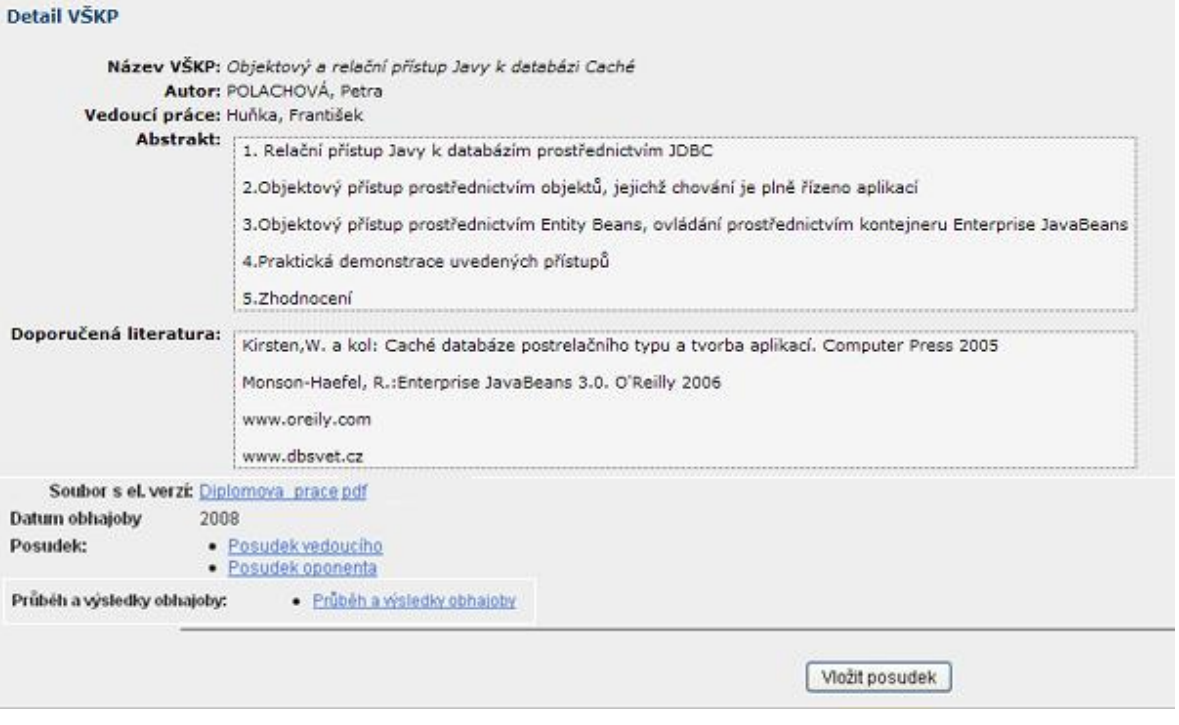

Obr. 59

# <span id="page-41-0"></span>**SEKRETÁŘKA**

## <span id="page-41-1"></span>Postup práce sekretářky

Základním úkolem sekretářky je práce s informačním systémem STAG. Doručením výtisku podkladu zadání tématu se téma musí překlopit do IS STAG. Student se tímto překlopením přesune z kroku "kontrola zadání tématu" do kroku "formální úprava" (více Kontrola zadání tématu). Pokud po překlopení tématu do IS STAG student žádá o změnu zadání VŠKP, **sekretářka musí nejprve téma z IS STAG vymazat** (celé téma, nejen název) **a následně si student volí téma nové** (v IS DIPL v kroku "Kontrola zadání tématu"). Změna tématu se řídí směrnicí rektora č. 147/2010 a je zpoplatněna.

Na základě dodání výtisku výpisu z databáze sekretářka kontroluje vyplněné údaje studentem. Zjistí-li chybné údaje, může studenta posunout o krok zpět, do znovu vyplnění a opravení údajů (více popsáno níže). Nejsou-li údaje chybné, v tom případě se **v IS STAG přidělí (vloží) studentově VŠKP datum obhajoby**. Student se na základě vloženého data obhajoby přesune v IS DIPL z kroku "Kontrola VŠKP" do kroku "Obhajoba". V tomto kroku vidí student vložené posudky. **Posudky musí být v IS DIPL zveřejněny nejpozději 5 dnů před samotnou obhajobou.** Po **obhajobě se do IS STAG studentovi zapisuje známka z obhajoby**. Je-li dána známka 1-3, studentova práce se přesune do Seznamu VŠKP. Po zadání známky z obhajoby (1-3) sekretářka vloží přes IS DIPL naskenovaný záznam o průběhu a výsledcích obhajoby (více popsáno níže). Neobhájí-li student práci, sekretářka zadá do IS STAG známku 4 (viz Postup při neobhájení práce) a student se v IS DIPL automaticky vrací do druhého kroku a to "Kontrola zadání tématu" (obr. 7 nebo 29), kde si může téma editovat nebo zrušit, a zvolit si téma nové.

## <span id="page-41-2"></span>Jednotlivé kroky v IS DIPL podrobně

#### <span id="page-41-3"></span>PRŮBĚH A VÝSLEDKY OBHAJOBY

#### **Vkládat průběh a výsledky obhajoby může pouze sekretářka!**

Sekretářka je povinna po obhajobě vložit do Databáze VŠKP naskenovaný záznam o průběhu a výsledcích obhajoby. **Pokud student práci obhájí** (známka 1-3), sekretářka vepíše do IS STAG známku. Student se dostane v IS DIPL do Seznamu VŠKP a teprve poté vkládá sekretářka do IS DIPL naskenovaný průběh a výsledky obhajoby. **Pokud student práci neobhájí** (známka 4), sekretářka v IS DIPL nejprve vloží naskenovaný průběh a výsledky obhajoby a teprve poté vkládá do IS STAG známku.

Postup vkládání záznamu o průběhu a výsledcích obhajoby je následující. Sekretářka v Rozšířeném hledání najde danou práci (např. podle názvu nebo příjmení studenta), klikne na název a dostane se do Detailu VŠKP, kde dole najde vedle tlačítka "Vložit posudek" tlačítko "Vložit průběh a výsledky obhajoby" (obr. 60). Klikne na něj. Zde po kliknutí na odkaz **"Formulář pro nahrání souboru s průběhem a výsledky obhajoby"** vloží soubor s

naskenovaným originálem záznamu o průběhu a výsledcích obhajoby (preferovaný způsob vkládání záznamu o průběhu a výsledcích obhajoby). Pro vložení souboru využije tlačítko procházet (obr. 61) a klikne na "Odeslat". Nahoře v Detailu VŠKP se pak zobrazí věta "Soubor s průběhem a výsledky obhajoby byl úspěšně vložen" (obr. 62) a dole se zobrazí odkaz na Průběh a výsledky obhajoby (obr. 63). Průběh a výsledky obhajoby lze kliknutím na soubor rovněž stáhnout, smazat nebo se vrátit zpět na Detail VŠKP (obr. 64).

V krajním případě je možné záznam o průběhu a výsledcích obhajoby sepsat ručně, a to po kliknutí na odkaz **"Formulář pro sepsání průběhu a výsledků obhajoby"** (obr. 65), (po vložení textu klikne sekretářka na tlačítko "Uložit" a "Potvrdit uložení").

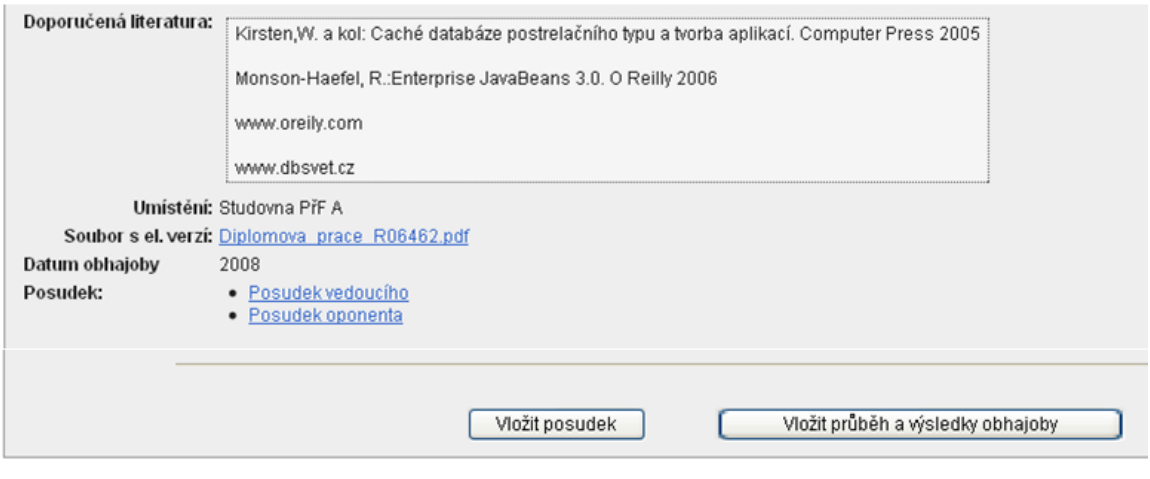

Obr. 60

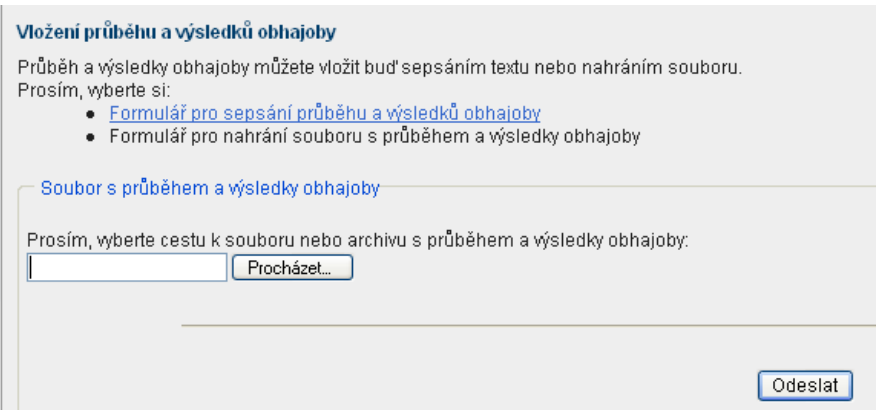

Obr. 61

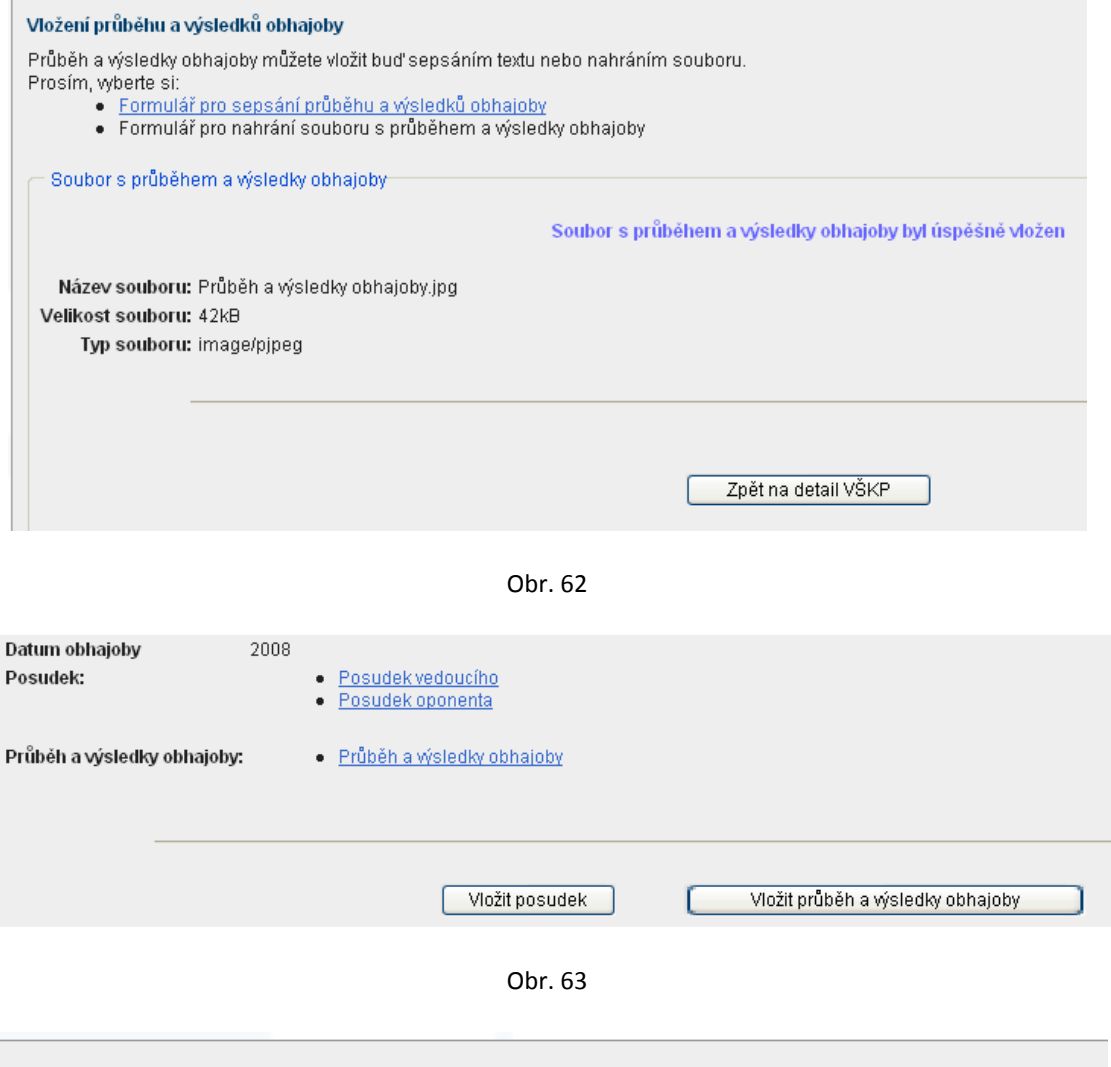

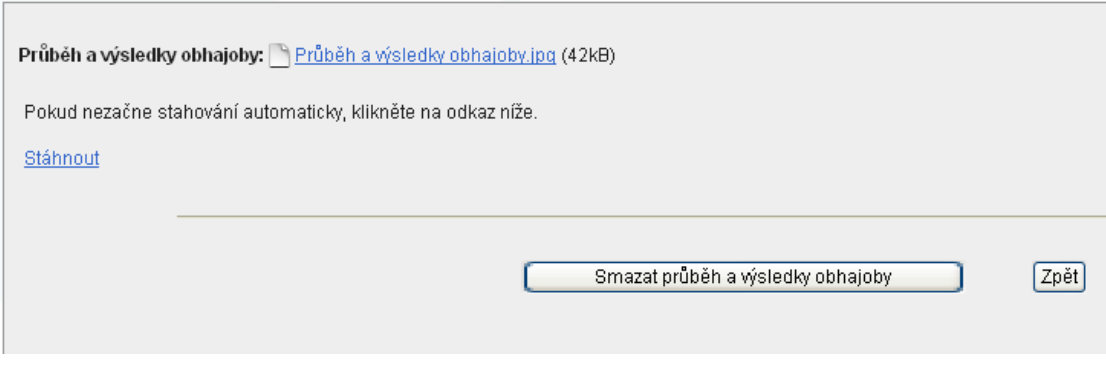

Obr. 64

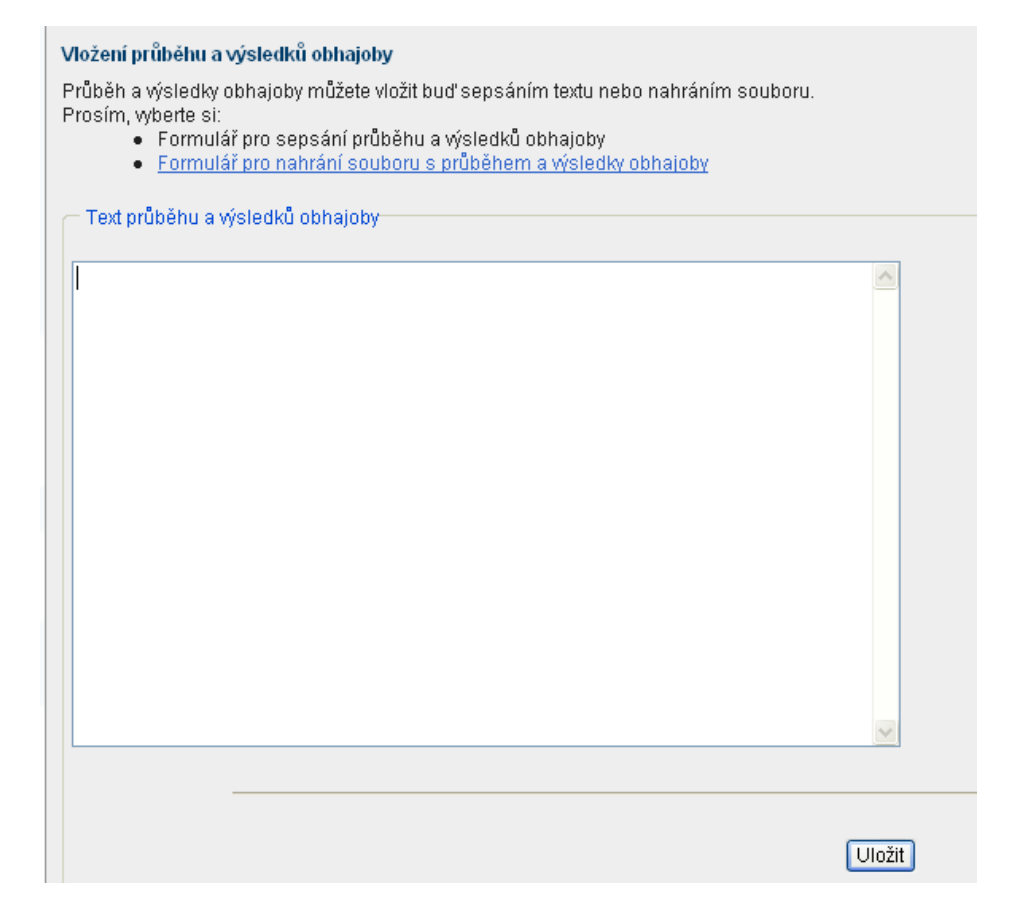

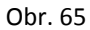

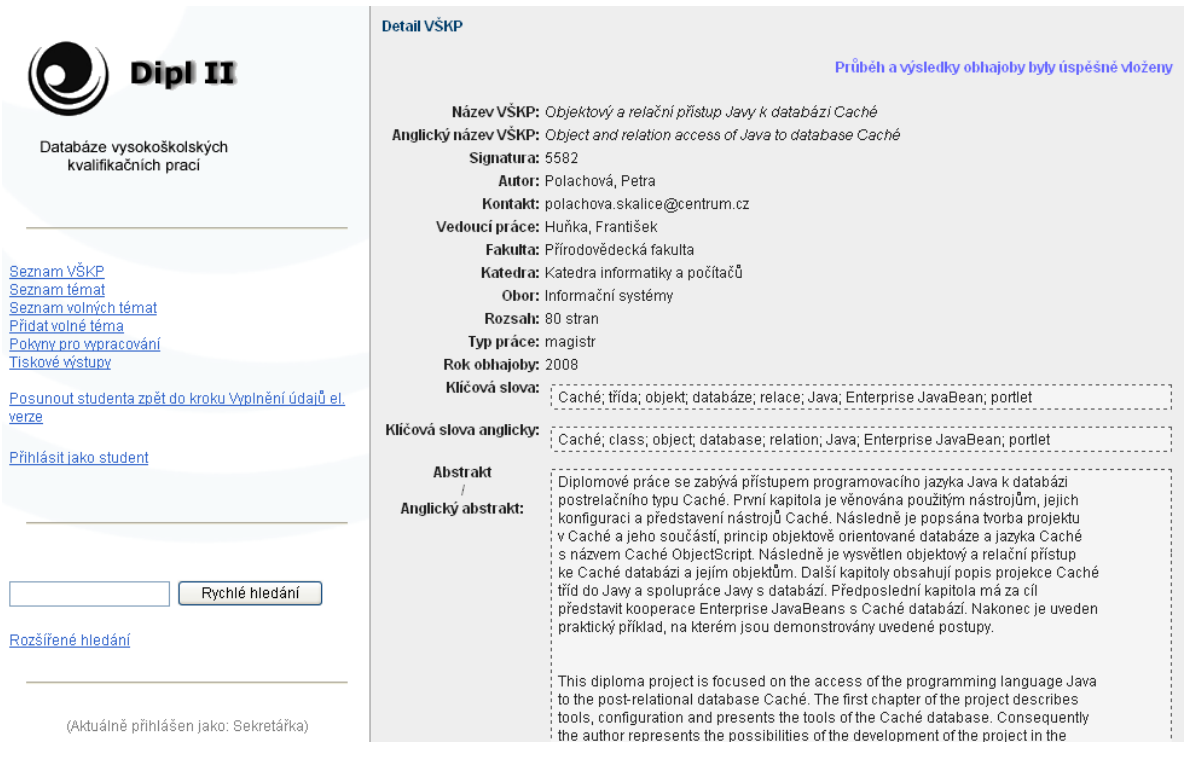

Obr. 66

#### <span id="page-45-0"></span>TISKOVÉ VÝSTUPY

Pod odkazem "Tiskové výstupy" (obr. 67) se nachází možnosti vygenerování zadání tématu a výpisu z databáze, po zadání osobního čísla studenta.

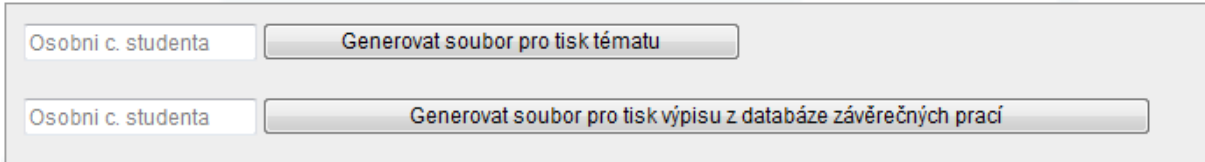

Obr. 67

#### <span id="page-45-1"></span>FUNKCE JAKO VEDOUCÍ A OPONENT PRÁCE

Sekretářka má také možnost využít základní **funkce jako vedoucí a oponent**, tedy vkládání, editování, mazání volných témat studentům, vkládání posudku za vedoucího nebo oponenta. Na rozdíl od vedoucího a oponenta má přístup na "seznam volných témat" (namísto učitelova "seznamu vlastních témat a prací"), "Tiskové výstupy", "Posunout studenta zpět do kroku Vyplnění údajů el. verze" a "Přihlásit jako student" (obr. 68).

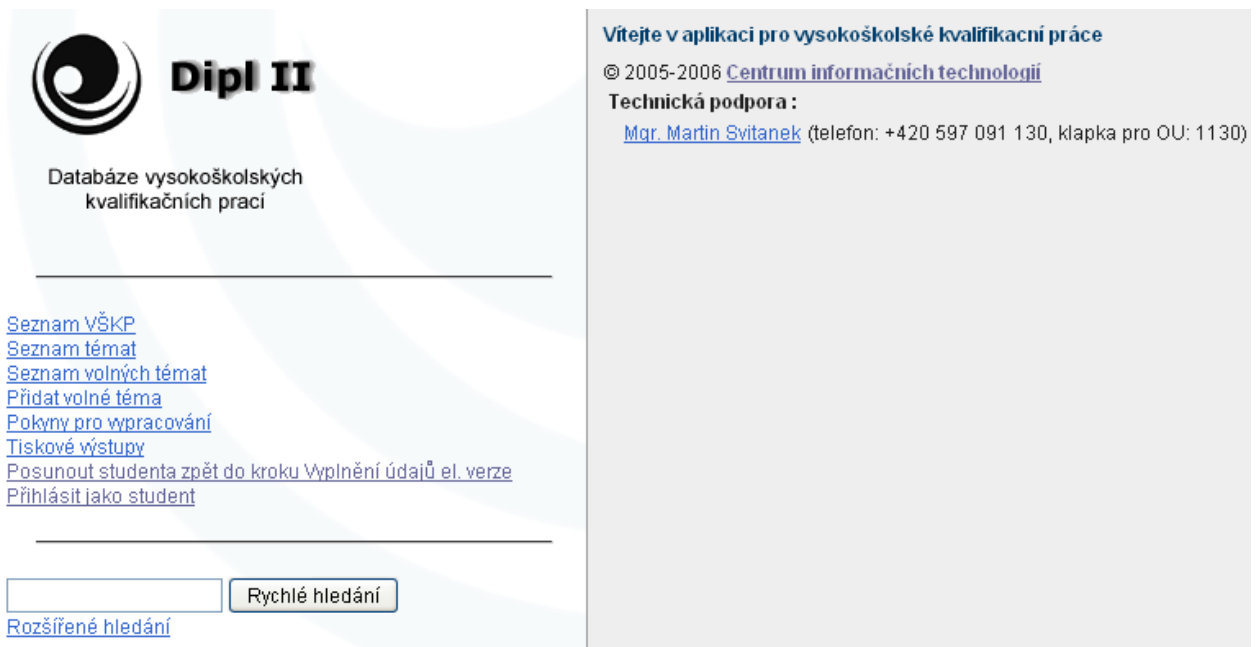

Obr. 68

Začněme seznamem volných témat. V seznamu volných témat (obr. 69) máme možnost vybrat volné téma pro zobrazení detailu (obr. 70) a možnost editovat, či mazat. V seznamu témat (obr. 71) máme možnost vybrat téma pro zobrazení detailu (obr. 72).

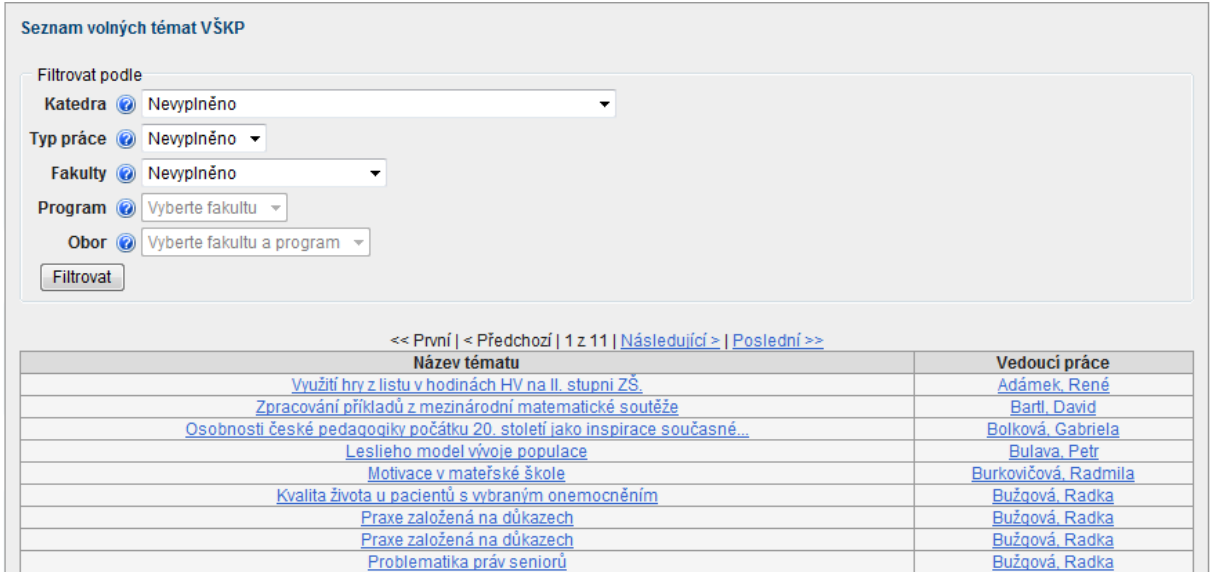

Obr. 69

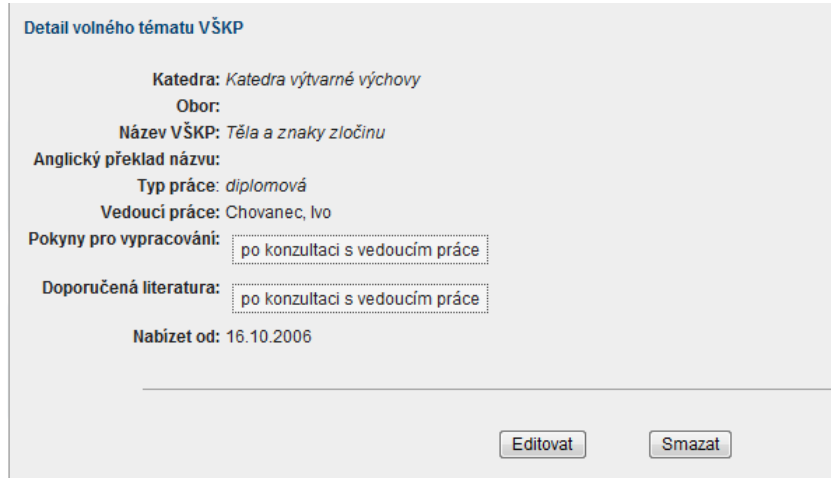

Obr. 70

| Seznam témat VŠKP                                                  |                        |                         |
|--------------------------------------------------------------------|------------------------|-------------------------|
| Filtrovat podle                                                    |                        |                         |
| Katedra @ Newplneno<br>▼                                           |                        |                         |
| Typ práce ⓒ Nevyplněno ▼                                           |                        |                         |
| Práce nekatedraliků (Ø □                                           |                        |                         |
| Filtrovat                                                          |                        |                         |
|                                                                    |                        |                         |
| << První   < Předchozí   1 z 75   Následující >   Poslední >>      |                        |                         |
| Název tématu                                                       | Vedoucí práce          |                         |
|                                                                    |                        | <b>Autor</b>            |
| ĚŠŠČÁÍŘŽ -- A-F AA -VV.                                            | Ablamowicz, Aleksander | BADÁLKOVÁ, Kateřina     |
| Atlas životního prostředí v Ostravě - část Ovzduší                 | Adamec, Martin         | MIČULKOVÁ, Jana         |
| Atlas životního prostředí v Ostravě - část Reliéf                  | Adamec, Martin         | <b>INSPEKTOR, Tomáš</b> |
| Atlas životního prostředí v Ostravě - část Staré ekologické zátěže | Adamec, Martin         | ŠKARPICH, Václav        |
| Atlas životního prostředí v Ostravě - část Voda                    | Adamec, Martin         | KROKEROVÁ, Kateřina     |
| Stanovení infiltrace metodou Green & Ampt                          | Adamec, Martin         | NÁHLÍK, JIří            |
| Stanovení infiltrace metodou SCS                                   | Adamec, Martin         | SVOBODOVÁ, Lucie        |

Obr. 71

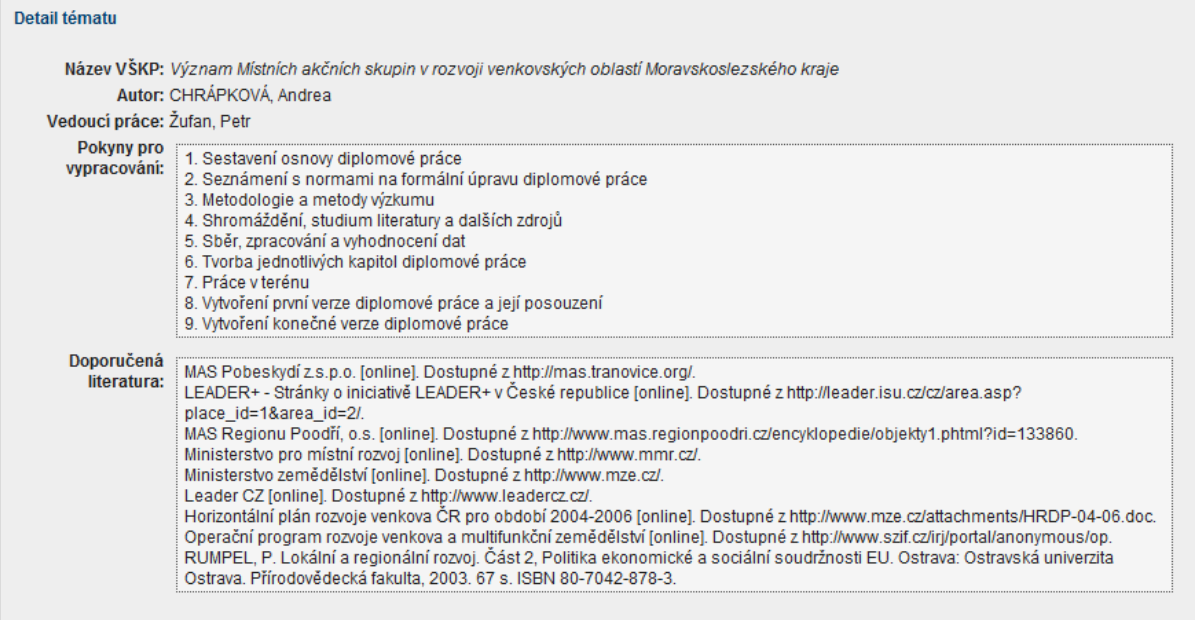

#### Obr. 72

Sekretářka katedry může **vkládat posudky** za vedoucího nebo oponenta. Vložit posudek může tehdy, až má student vyplněny údaje el. verze a uloženu el. verzi. Sekretářka si najde studenta podle příjmení přes "Rozšířené hledání", klikne na název VŠKP, rozbalí se "Detail VŠKP". V dolní polovině stránky v Detailu VŠKP je tlačítko "Vložit posudek", přes které může sekretářka posudek vedoucího nebo oponenta vložit (více Vedoucí práce - Vložení posudku). **Posudky musí být zveřejněny nejpozději 5 dnů před samotnou obhajobou.**

#### <span id="page-47-0"></span>PŘIHLÁŠENÍ SE JAKO STUDENT

Pokud sekretářka potřebuje ověřit krok, ve kterém se student nachází, postačí kliknout na odkaz "Přihlásit jako student", kde se zobrazí **buňka, do které stačí zadat osobní číslo studenta a potvrzením tlačítkem "změnit"** (obr. 73) uvidíme náhled stejný, jako ho vidí student.

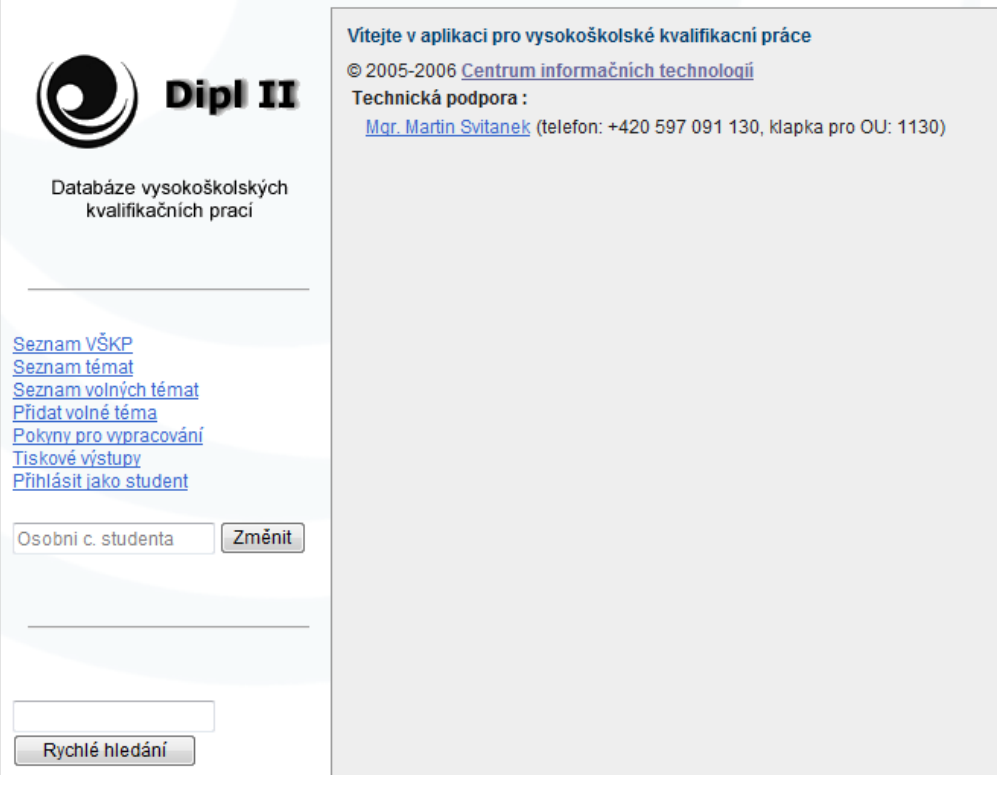

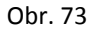

#### <span id="page-48-0"></span>POSUNUTÍ STUDENTA ZPĚT DO KROKU "VYPLNĚNÍ ÚDAJŮ ELEKTRONICKÉ VERZE" - **JEŠTĚ NEMÁ OBHÁJENU PRÁCI**

**V "seznamu VŠKP" (obr. 74) se sekretářce objeví všechny obhájené VŠKP a práce, které mají vyplněné údaje elektronické verze.** Pokud bude mít student vyplněny údaje elektronické verze, a ještě **nebude mít obhájenu práci**, tak kliknutím na název VŠKP má sekretářka možnost zobrazit náhled detailu (obr. 75), vložení posudku a možnost zamítnout (**tlačítko Zamítnout se zobrazí, jen když se student dostane po "Vyplnění údajů elektronické verze" do kroku "Kontrola VŠKP"**). Tlačítkem Zamítnout (obr. 76) se student posune o krok zpět a musí si znovu vyplnit údaje elektronické verze a vložit práci v elektronické podobě. Kliknutím na název VŠKP, která je již obhájena, má sekretářka možnost pouze náhledu, dodatečného vložení posudku a změnu el. verze práce viz níže.

| Seznam VŠKP                                                            |                                                                |            |                        |
|------------------------------------------------------------------------|----------------------------------------------------------------|------------|------------------------|
|                                                                        | << První   < Předchozí   1 z 516   Následující >   Poslední >> |            | Přejít                 |
| Název VŠKP                                                             | Autor                                                          | Typ práce  | Vedoucí práce          |
| La nouvelle fantastique en France au XIXe sitYe}cle                    | Blažejová, Lenka                                               | diplomová  | Ablamowicz, Aleksander |
| <u>"a" &amp; Znak Tex Tex-velký Html-čís.(mal.) HTML-čís(vel.) </u>    | Achilles, Petr                                                 | bakalářská | Ablamowicz, Aleksander |
| La Nausée de J. P. Sartre et le probl\'eme de l'existence hu           | Heczková, Tereza                                               | bakalářská | Ablamowicz, Aleksander |
| La pensée philosophique de Gabriel Marcel dans son œ{}uvre drama       | Ivan, Miroslav                                                 | diplomová  | Ablamowicz, Aleksander |
| La situation de la femme au XIXe sil'{e}cle dans la littérature        | Kulíšková, Lenka                                               | diplomová  | Ablamowicz, Aleksander |
| La vie des mineurs au XIXe si\'{e}cle - Germinal de E. Zola            | Pavlištíková, Iva                                              | bakalářská | Ablamowicz, Aleksander |
| Le naturalisme dans l'oeuvre de E. Zola                                | Juřicová, Petra                                                | diplomová  | Ablamowicz, Aleksander |
| Le portrait de Madame Bovary - G. Flaubert                             | Zlámalová, Marie                                               | bakalářská | Ablamowicz, Aleksander |
| Les contes de feé francais et filéfiens                                | Jurštáková, Kateřina                                           | diplomová  | Ablamowicz, Aleksander |
| Les personnages dans les contes de fées de Charles Perrault            | Buryová, Jana                                                  | diplomová  | Ablamowicz, Aleksander |
| Les personnages dans les romans d'Albert Camus                         | Wanková, Dagmar                                                | diplomová  | Ablamowicz, Aleksander |
| pracovni nazev                                                         | Fiala, Filip                                                   | bakalářská | Ablamowicz, Aleksander |
| Surréalisme                                                            | Košařová, Markéta                                              | bakalářská | Ablamowicz, Aleksander |
| Španělský vliv ve francouzském divadle 17.století                      | Čarnecká, Petra                                                | diplomová  | Ablamowicz, Aleksander |
| Testovací téma                                                         | Bystroňová, Julie                                              | diplomová  | Ablamowicz, Aleksander |
| Vision de la femme : Thér\'ese Desqueyroux de François Mauriac         | Perekopská, Ivona                                              | diplomová  | Ablamowicz, Aleksander |
| Posouzení rizika a trendů onemocnění z dlouhodobé nadměrné jednostrann | Kyselý, Zdeněk                                                 | bakalářská | Adamčík, Milan         |
| Analýza citlivosti srážko-odtokového modelu na přesnost DEM            | Janíková, Lucie                                                | diplomová  | Adamec, Martin         |
| Analýza podkladových dat pro studie výškových staveb v GIS             | Janoušek, Petr                                                 | bakalářská | Adamec, Martin         |
| Atlas životního prostředí v Ostravě - část Krajina                     | Inspektor, Tomáš                                               | bakalářská | Adamec, Martin         |
| Atlas životního prostředí v Ostravě - část Ovzduší                     | Mičulková, Jana                                                | diplomová  | Adamec, Martin         |
| Atlas životního prostředí v Ostravě - část Ovzduší                     | Mičulková, Jana                                                | bakalářská | Adamec, Martin         |
| Atlas životního prostředí v Ostravě - část Staré ekologické zátěže     | Škarpich, Václav                                               | diplomová  | Adamec, Martin         |
| Atlas životního prostředí v Ostravě - část Staré ekologické zátěže     | Škarpich, Václav                                               | bakalářská | Adamec, Martin         |
| Atlas životního prostředí v Ostravě - část Voda                        | Krokerová, Kateřina                                            | diplomová  | Adamec, Martin         |

Obr. 74

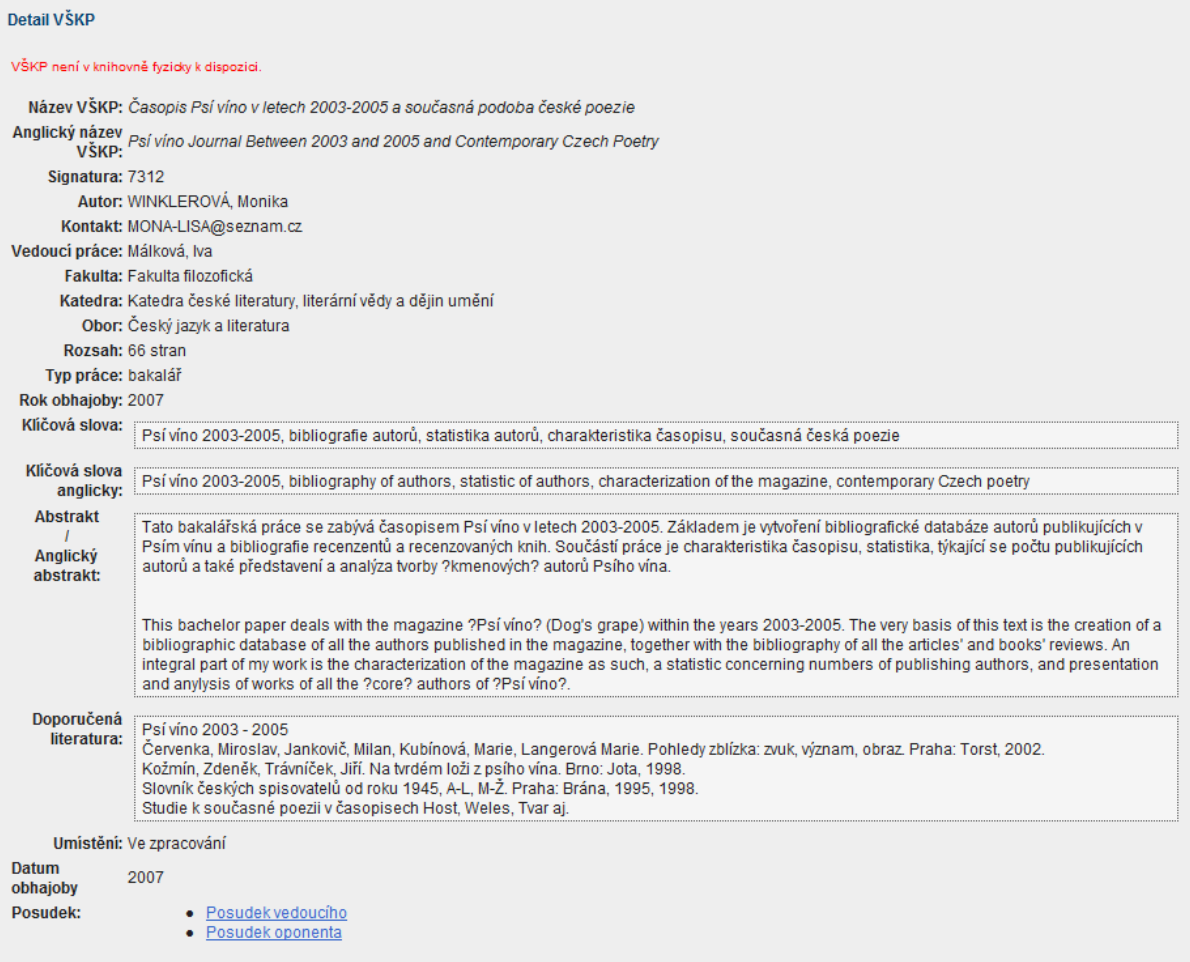

Obr. 75

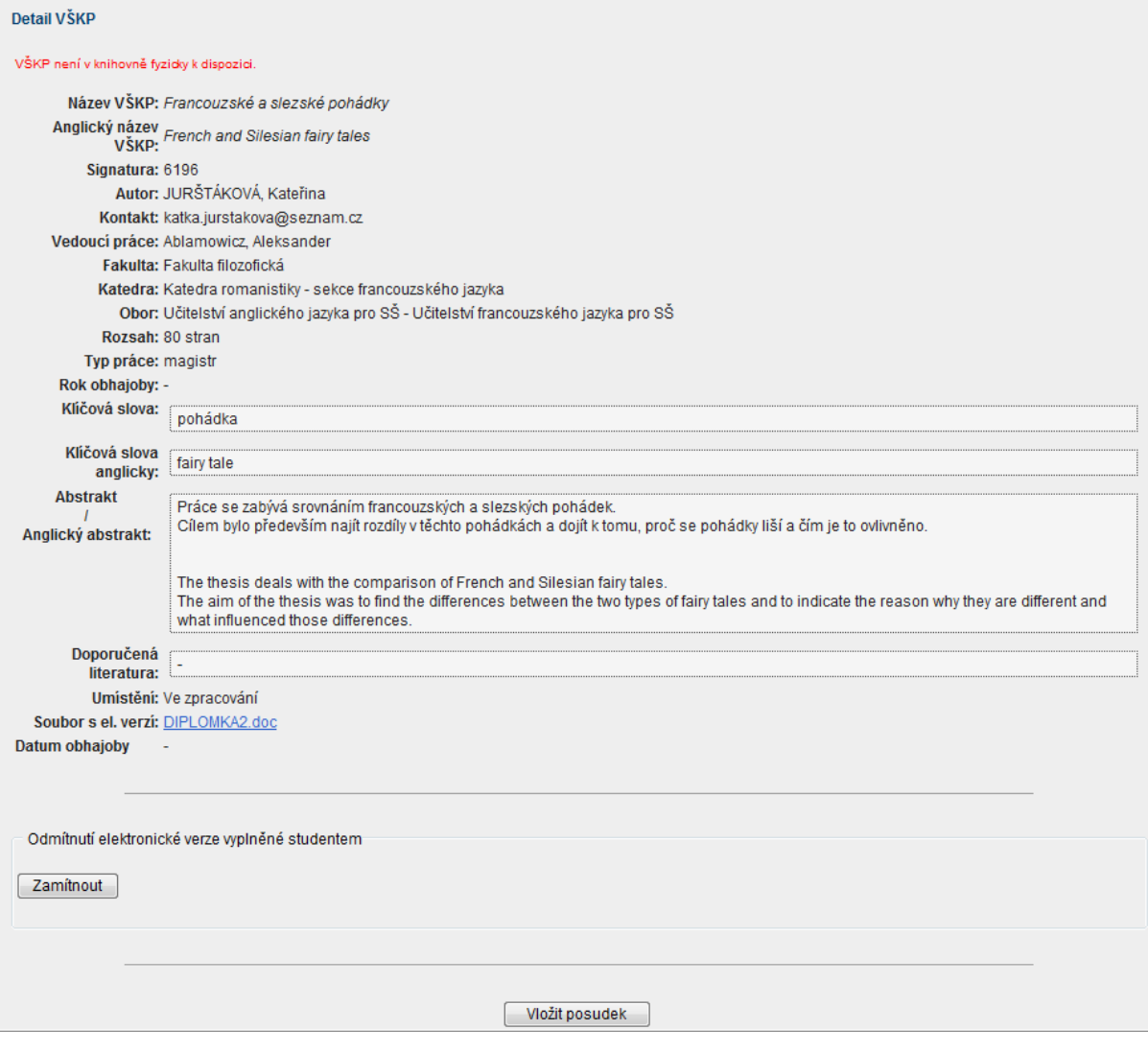

Obr. 76

#### <span id="page-51-0"></span>POSUNUTÍ STUDENTA ZPĚT DO KROKU "VYPLNĚNÍ ÚDAJŮ ELEKTRONICKÉ VERZE" - **JIŽ MÁ OBHÁJENU PRÁCI** (nebo se nachází v kroku OBHAJOBA)

Pokud bude mít student vyplněny údaje elektronické verze, **bude mít obhájenu práci** (jeho práce se nachází v "Seznamu VŠKP", nebo v kroku "Obhajoba"), ale zjistí, že nevložil práci v elektronické podobě, nebo do DIPL2 vložil špatnou verzi práce v elektronické podobě, nebo má špatně vyplněny údaje elektronické verze, má sekretářka možnost studenta vrátit do kroku "**Vyplnění údajů elektronické verze**", kde mu práci v elektronické podobě vloží. Sekretářka klikne na **"Posunout studenta zpět do kroku Vyplnění údajů el. verze"** (obr. 77), zobrazí se jí buňka, kde vepíše osobní číslo studenta a potvrdí tlačítkem "Změnit". Následně se sekretářka přihlásí jako student a opět potvrdí tlačítkem "Změnit". Poté sekretářka klikne na "Moje VŠKP" a bude se nacházet v kroku "Vyplnění údajů elektronické verze", kde může měnit údaje elektronické verze nebo vkládat práci v elektronické podobě. Následně potvrdí tlačítkem "Uložit" a "Potvrdit uložení". Práce pak bude v té fázi, ve které se nacházela před posunutím studenta zpět do kroku Vyplnění údajů el. verze (tj. v "Seznamu VŠKP" nebo kroku "Obhajoba").

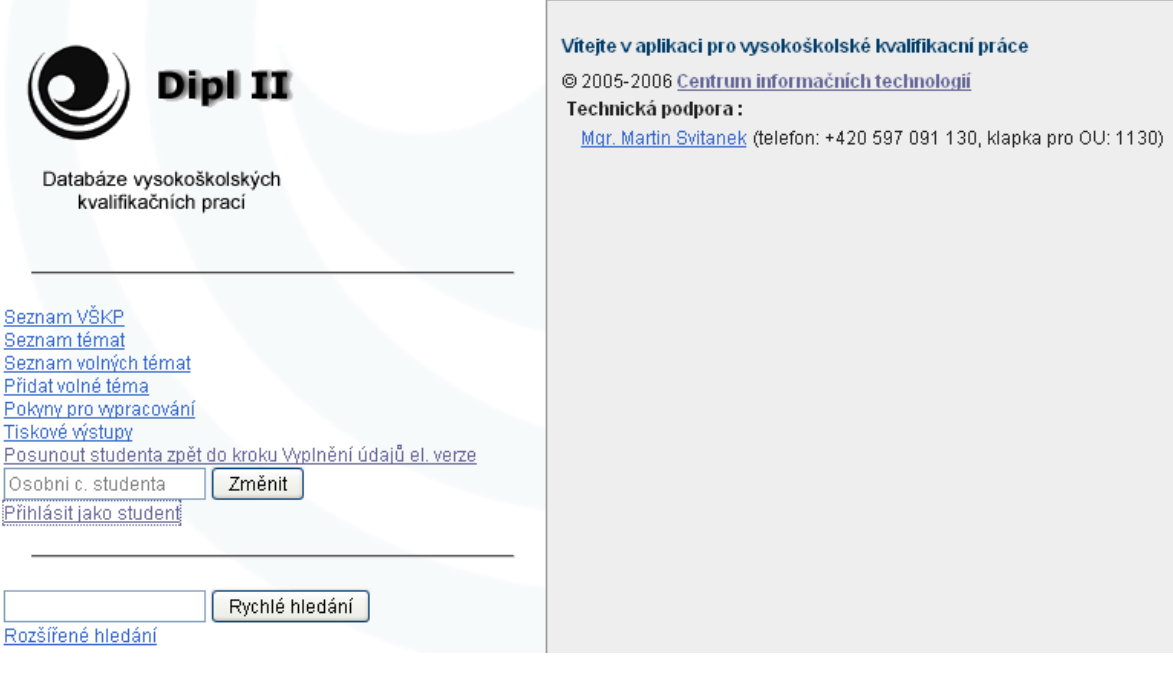

Obr. 77

### <span id="page-52-0"></span>Jednotlivé kroky v IS STAG podrobně

#### <span id="page-52-1"></span>POSTUP PŘI NEOBHÁJENÍ PRÁCE

Pokud student práci **neobhájí**, zapíše mu sekretářka **do IS STAG známku 4** (u doktorských studií slovní hodnocení). Další postup je následující.

V menu absolvent – VŠKP - si sekretářka najde požadovaného studenta, který práci neobhájil a přejde na záložku Základní údaje (obr. 78).

Na záložce **Základní údaje** změníme u neobhájené práce "**Tisknout**" na "**NE**" a **uložíme** (obr. 79). Dále je třeba kliknout do dalšího (prázdného) řádku. Sekretářka vyplní povinné údaje. **"Datum zadání",** "**Plánované datum odevzdání" i "Datum odevzdání" musí být jiné než u neobhájené (kopírované) práce**. Po vyplnění údajů klikne sekretářka na tlačítko "**Kopírovat data z podkladu pro zadání VŠKP**" a **uloží**. **U nového záznamu** nastavíme "**Tisknout**" na "**ANO**" a poté znovu **uložíme**.

Student se tak dostane v IS DIPL do kroku "**Kontrola zadání tématu**", kde si téma může editovat (název nebo vedoucího práce) nebo zrušit a zvolit si téma nové.

Sekretářka musí v tomto kroku (pokud si student změnil téma v IS DIPL, musí si znovu vygenerovat Podklad pro zadání tématu a odevzdat sekretářce) **znovu překlopit téma do IS STAG** (a pokud si student měnil téma, znovu mu vygenerovat zadání VŠKP). Student se tak dostane automaticky do dalšího kroku "**Formální úprava**".

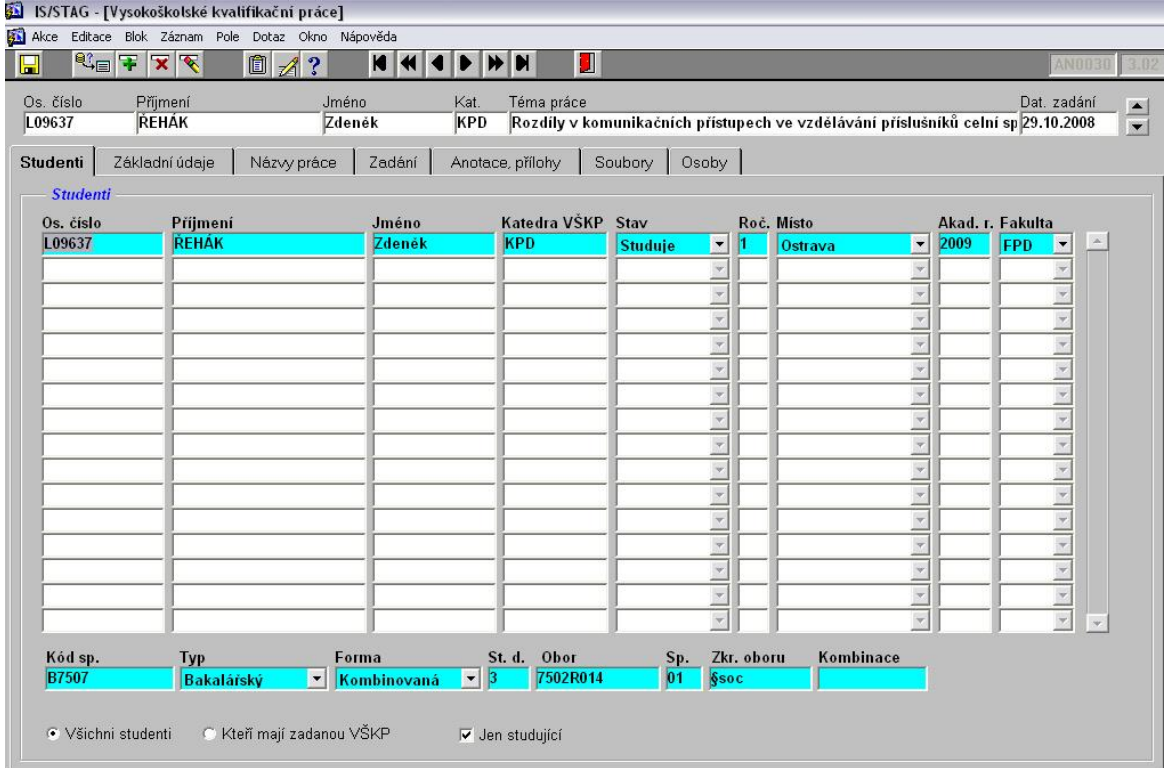

Obr. 78

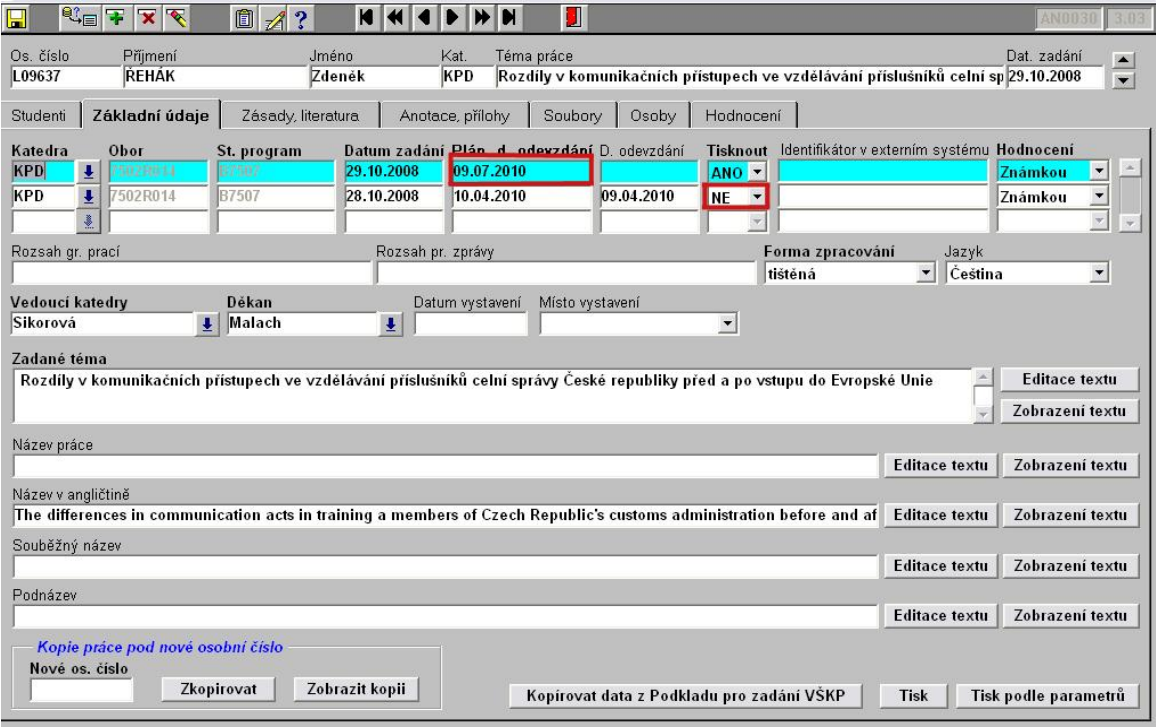

Obr. 79

# <span id="page-54-0"></span>**ROZŠÍŘENÉ HLEDÁNÍ**

Pro detailnější vyhledávání prací v seznamu VŠKP můžeme využít rozšířené hledání (obr. 80), které podporuje hledání z více pohledů. Můžeme hledat podle jména a příjmení autora, příjmení vedoucího práce, názvu VŠKP, roku obhajoby, atd. Zaznačením čtverečku "Fulltext" najdeme VŠKP práce s elektronickou verzí.

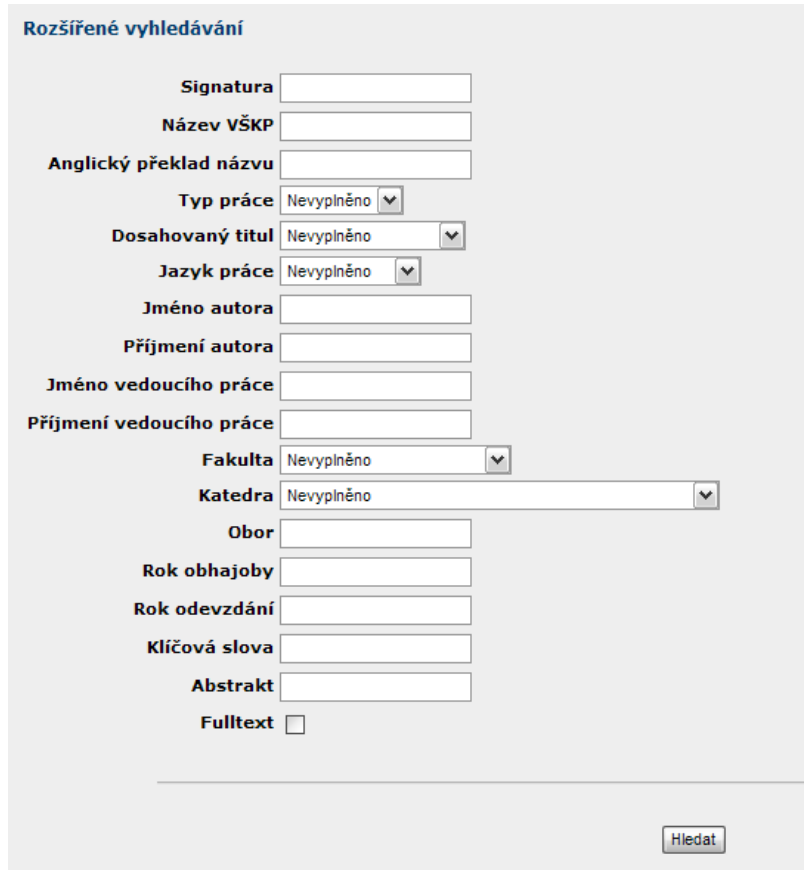

Obr. 80